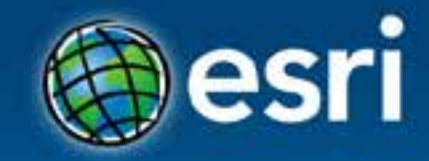

## **Esri CityEngine for Developers** Markus Lipp, Ph.D.

#### **Esri Developer Summit Middle East & Africa**

19-21 November 2013 Park Hyatt Dubai

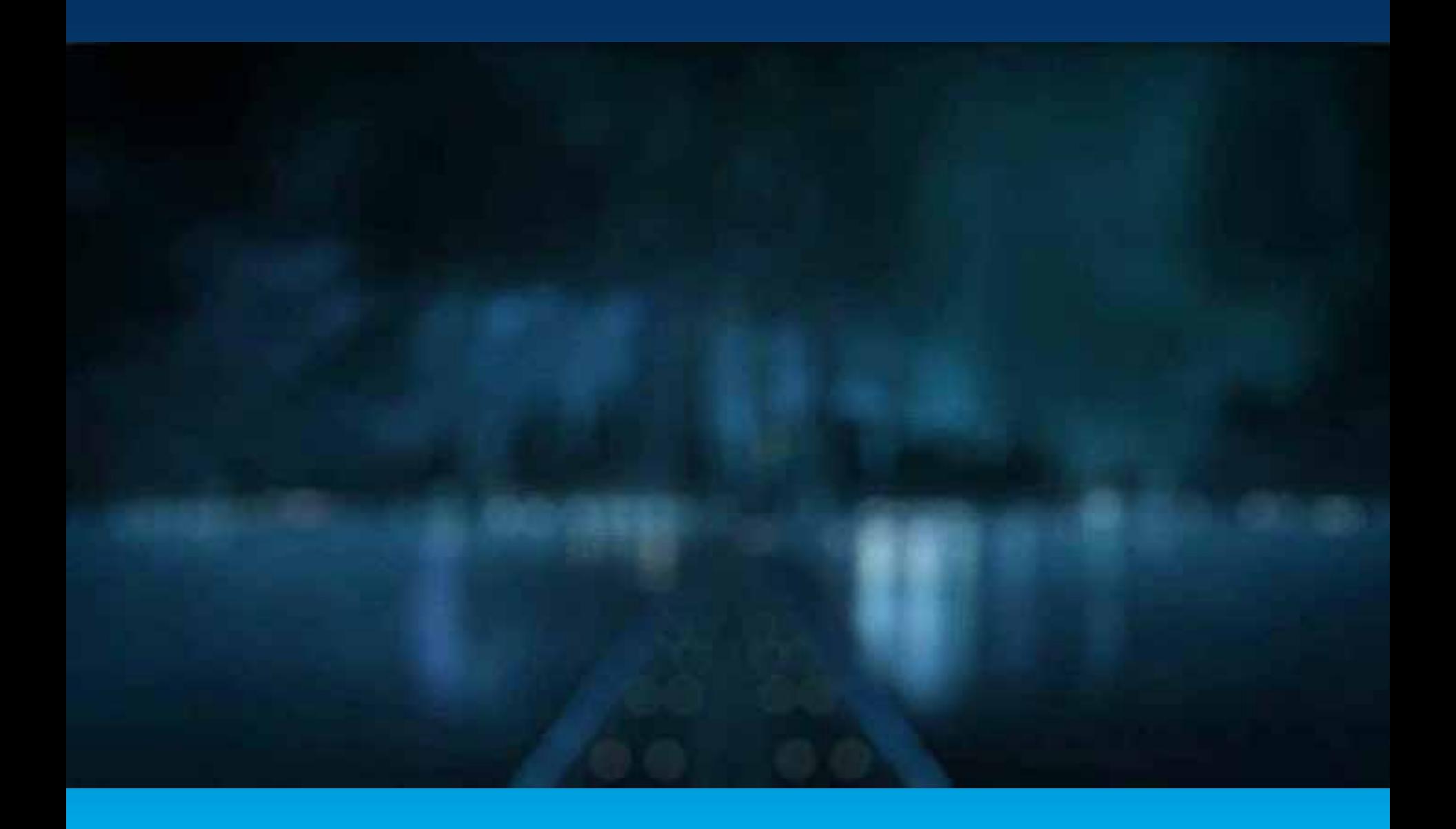

#### **CityEngine http://www.esri.com/software/cityengine**

#### *3D procedural modeling and design solution*

#### - **Procedurally generate 3D urban content**

- From 2D GIS geometry and attributes
- Using algorithms and parametric rules

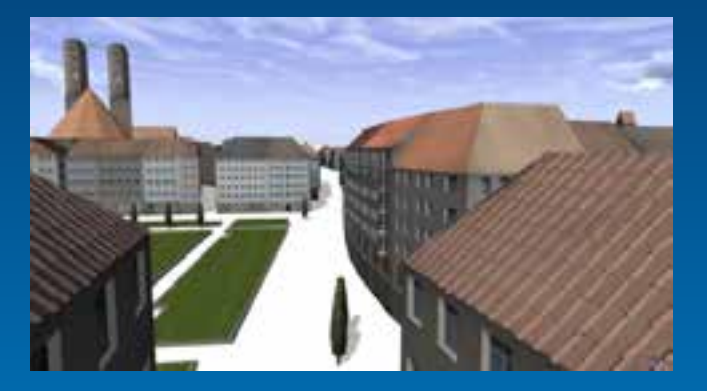

### - **3D City Design**

- Iterative design
- Real-time feedback
- Street sketching

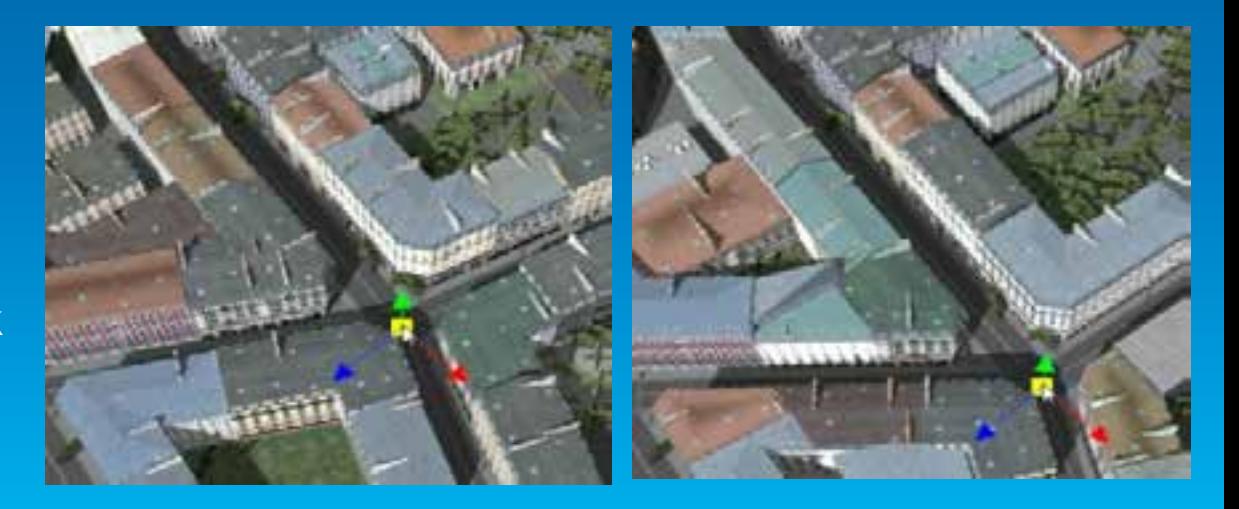

#### **Procedural modeling**

*3D model creation using rules / algorithms*

- **Base geometry**

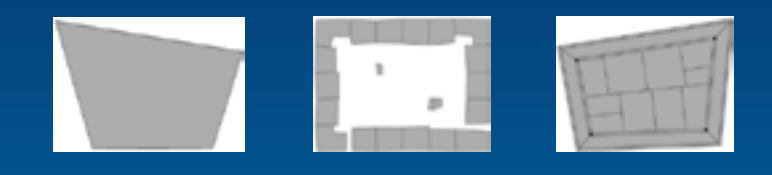

- **Procedural rules**

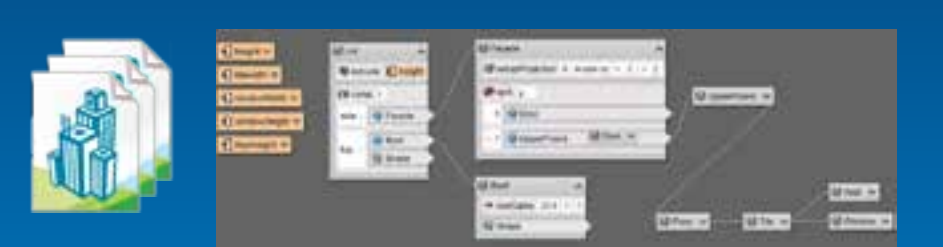

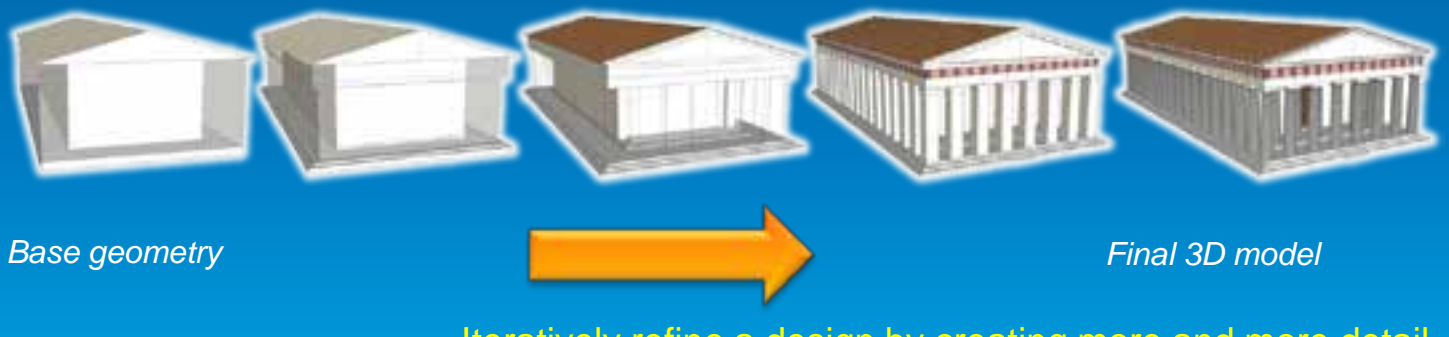

Iteratively refine a design by creating more and more detail

#### **Procedural Modeling vs. Manual Modeling**

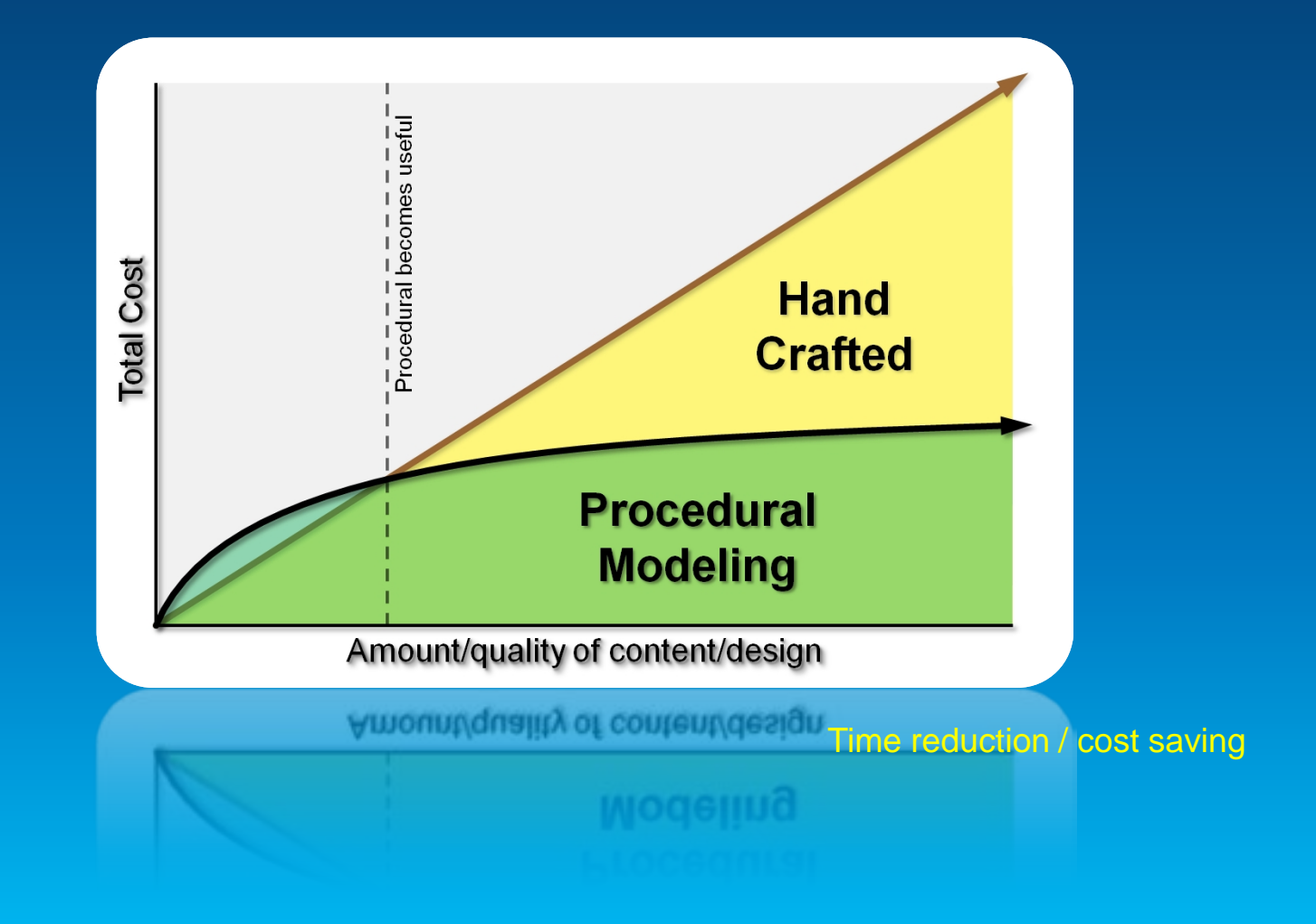

#### **GIS Data as Input**

#### *ArcGIS example*

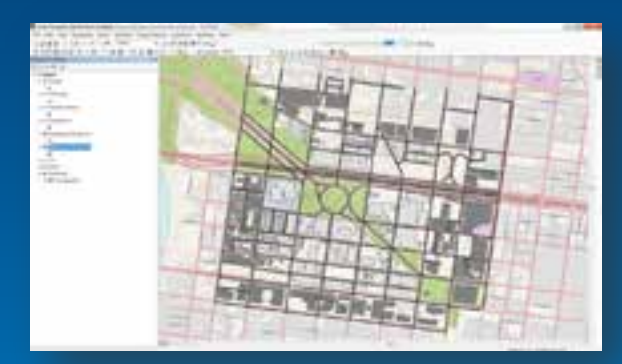

#### *Geometry (parcels, footprints, streets)*

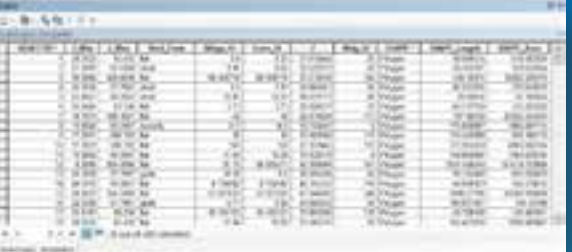

*Attributes (height, roof type, street width)*

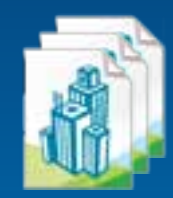

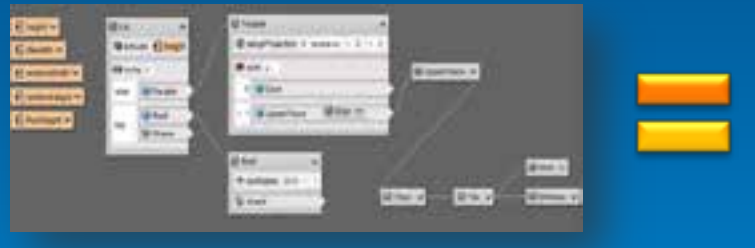

*Rules*

#### **3D city content from GIS data**

#### *procedural city modeling*

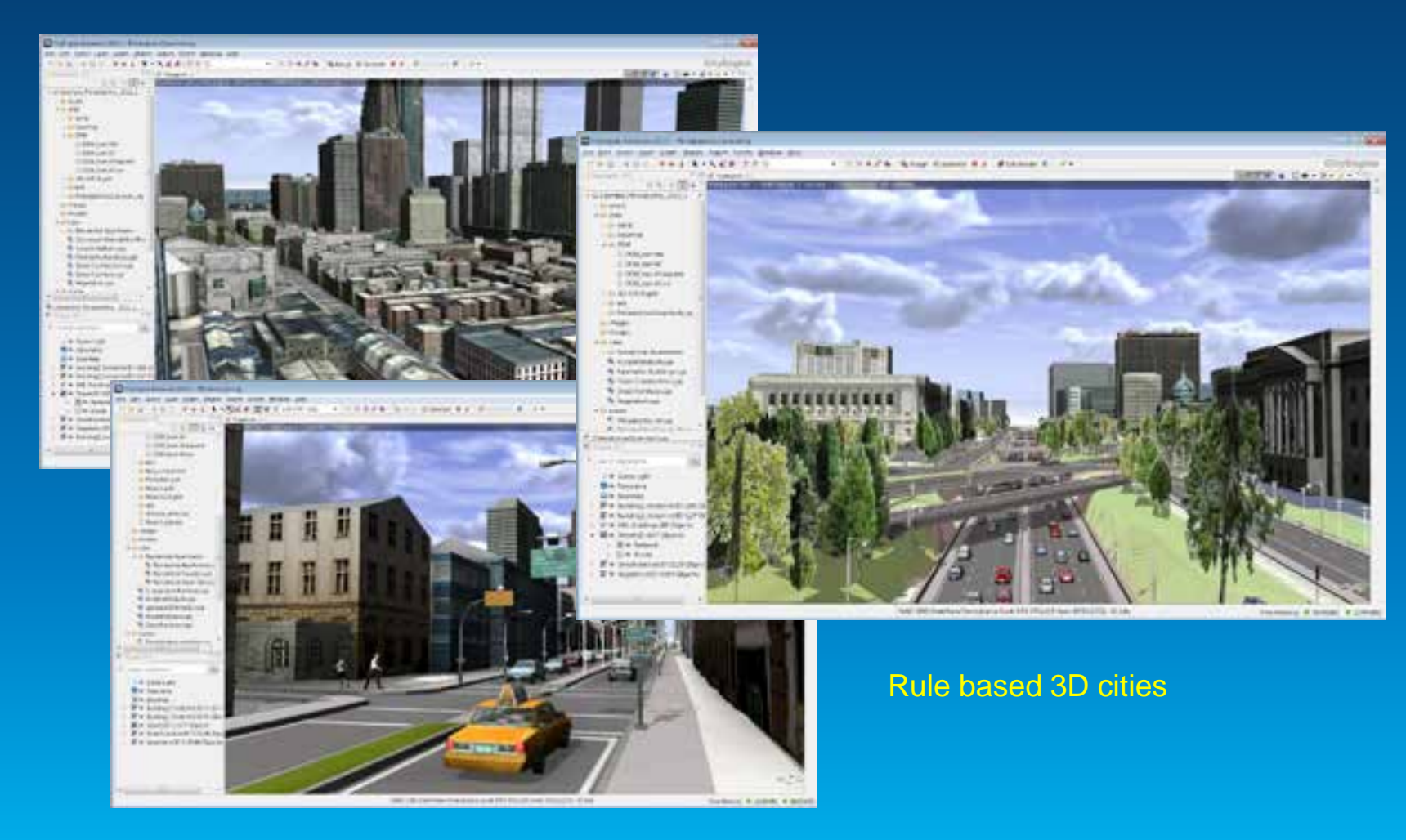

### **3D City Design – Procedural Approach**

#### Urban planning example

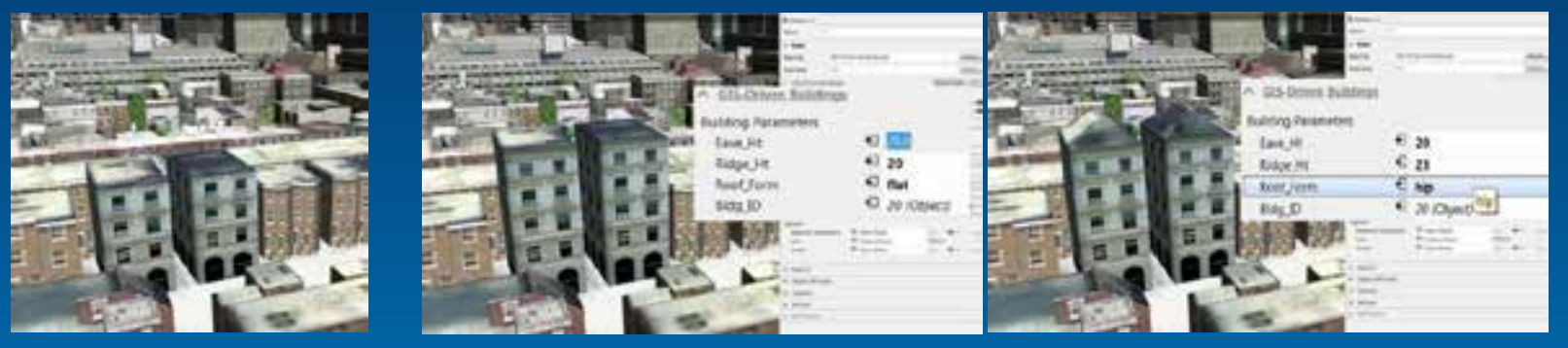

*Add a floor Add a roof*

#### New development – draw streets Reporting (area ratios...)

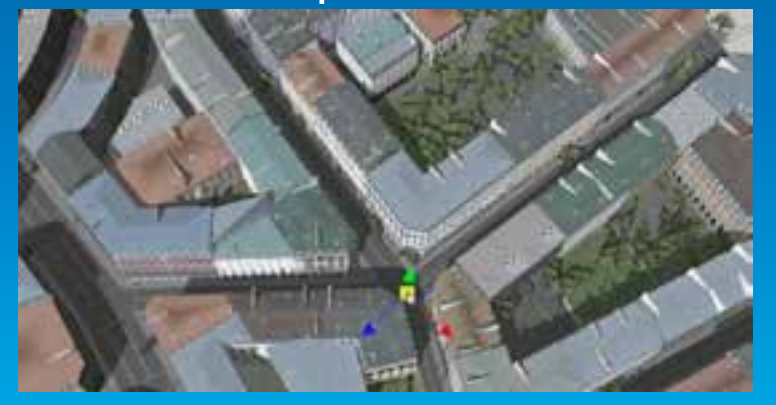

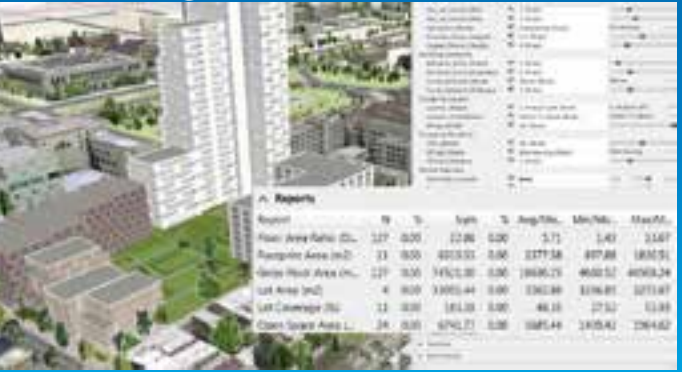

### **3D City (Geo)design**

*Iterative analysis while designing*

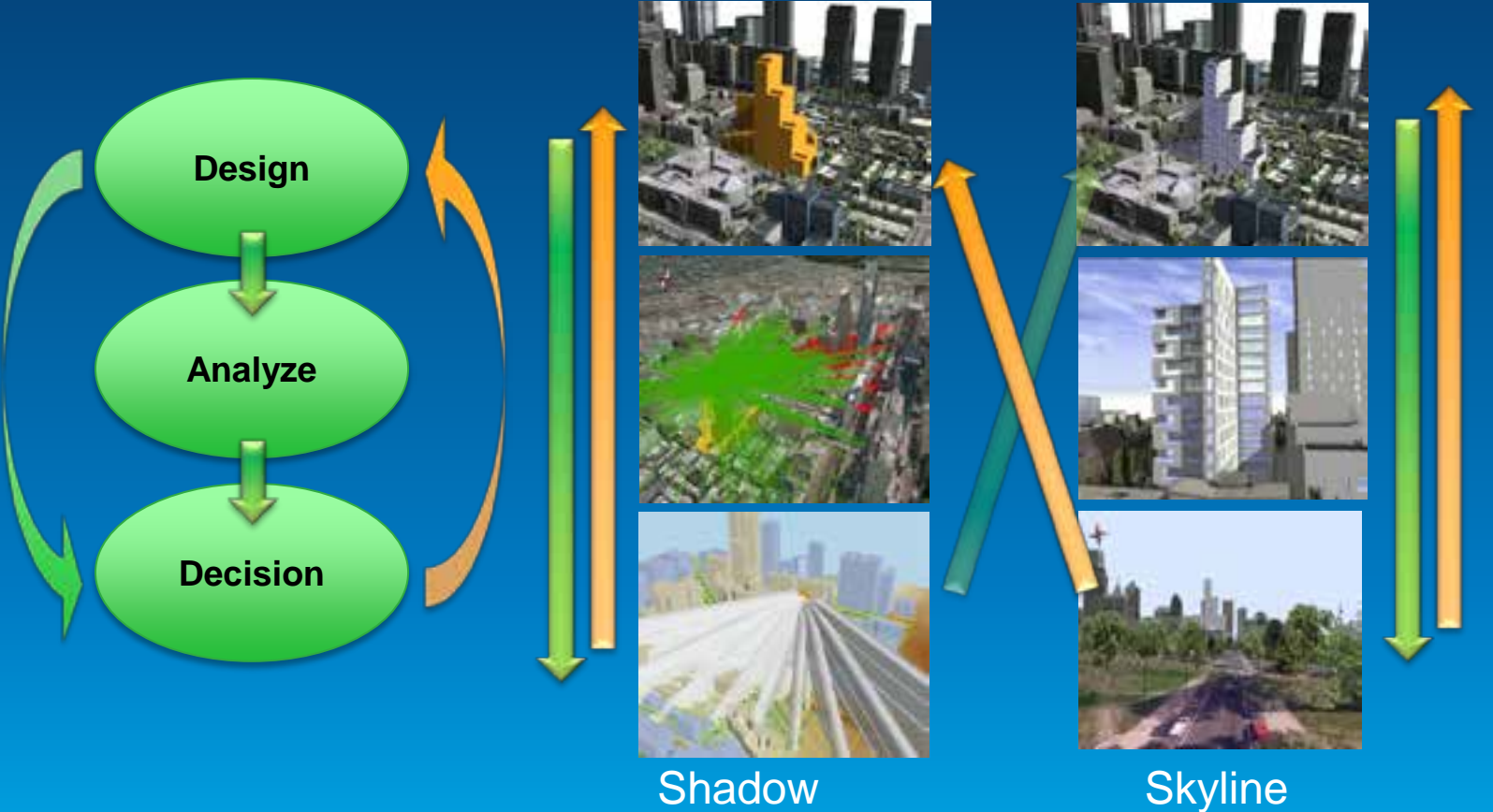

analysis

**Skyline** analysis

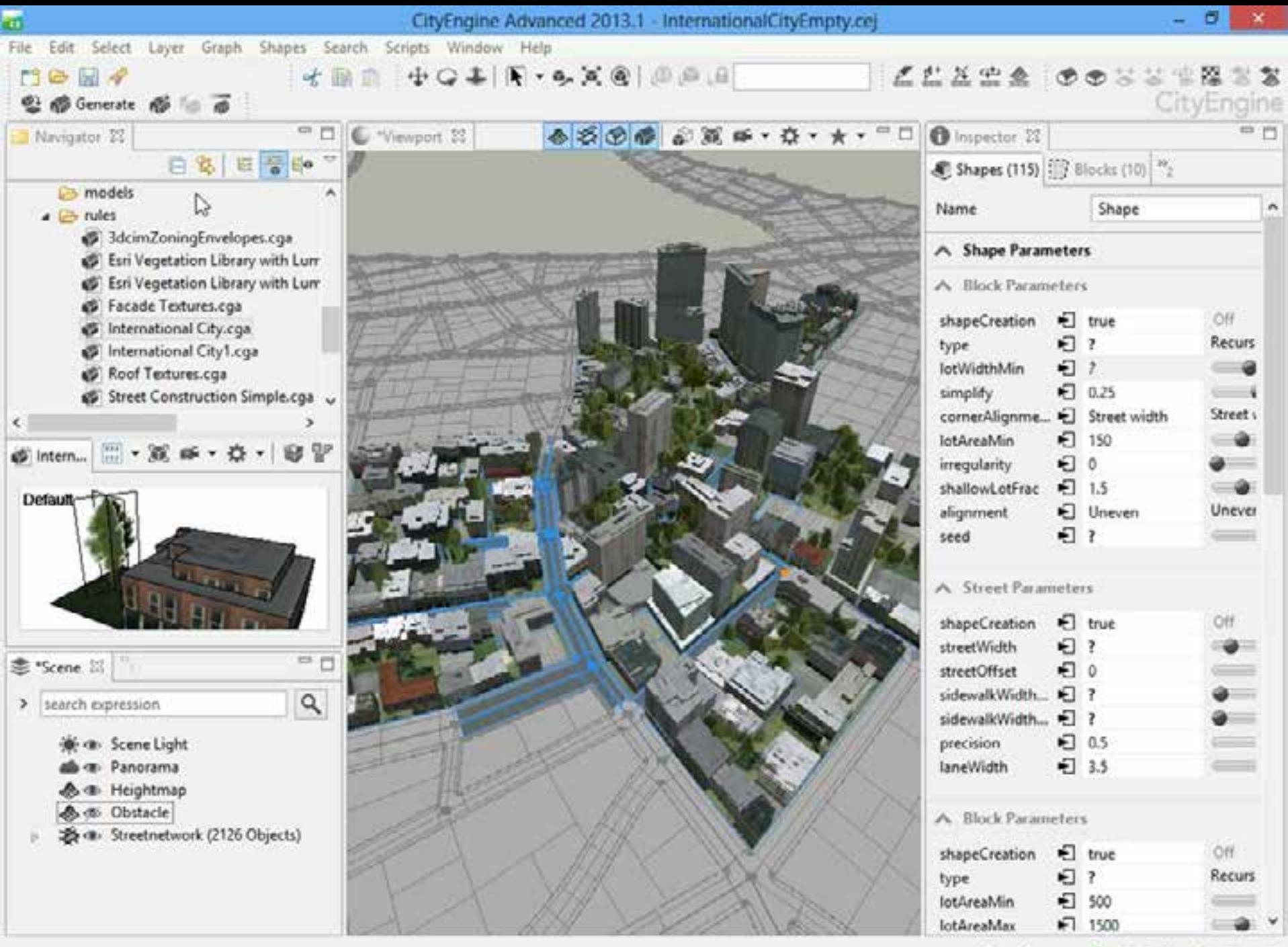

Free Memory: @ 3913[MB] @ 1360[MB]

#### **Procedural Workflow**

- **Transforming parameters and maps to 3D cities**
- **Based on street growing algorithms and rules**
- **I/O with ArcGIS at every step possible**

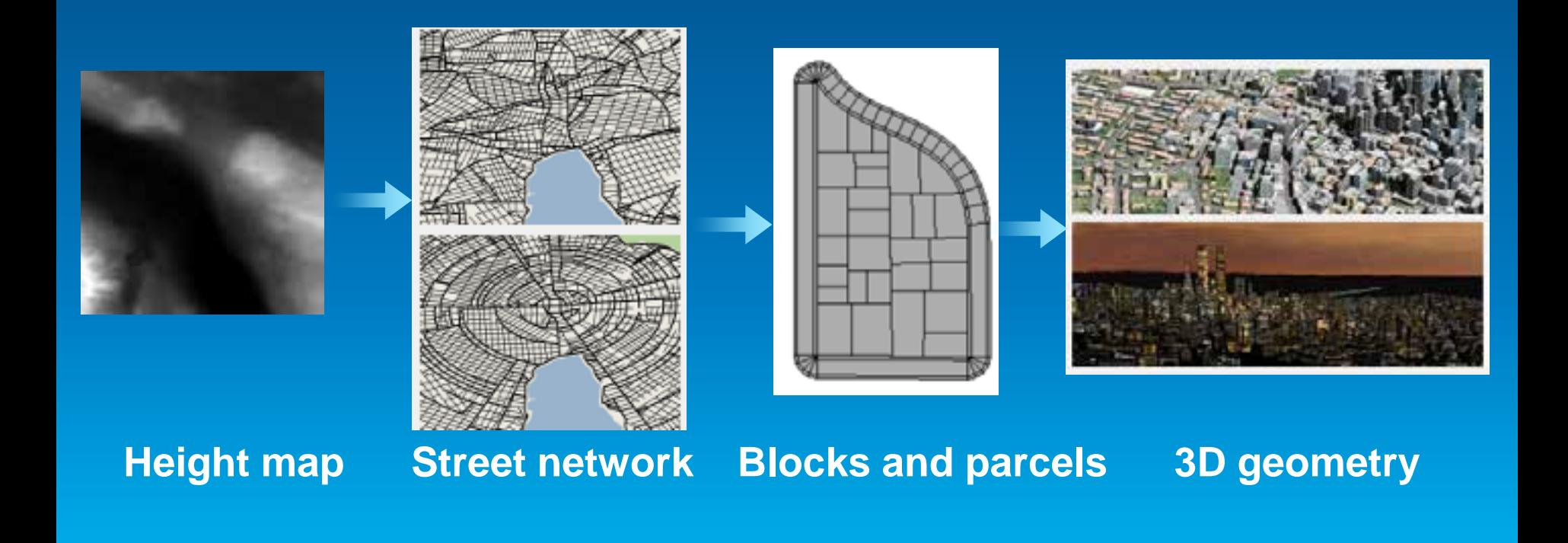

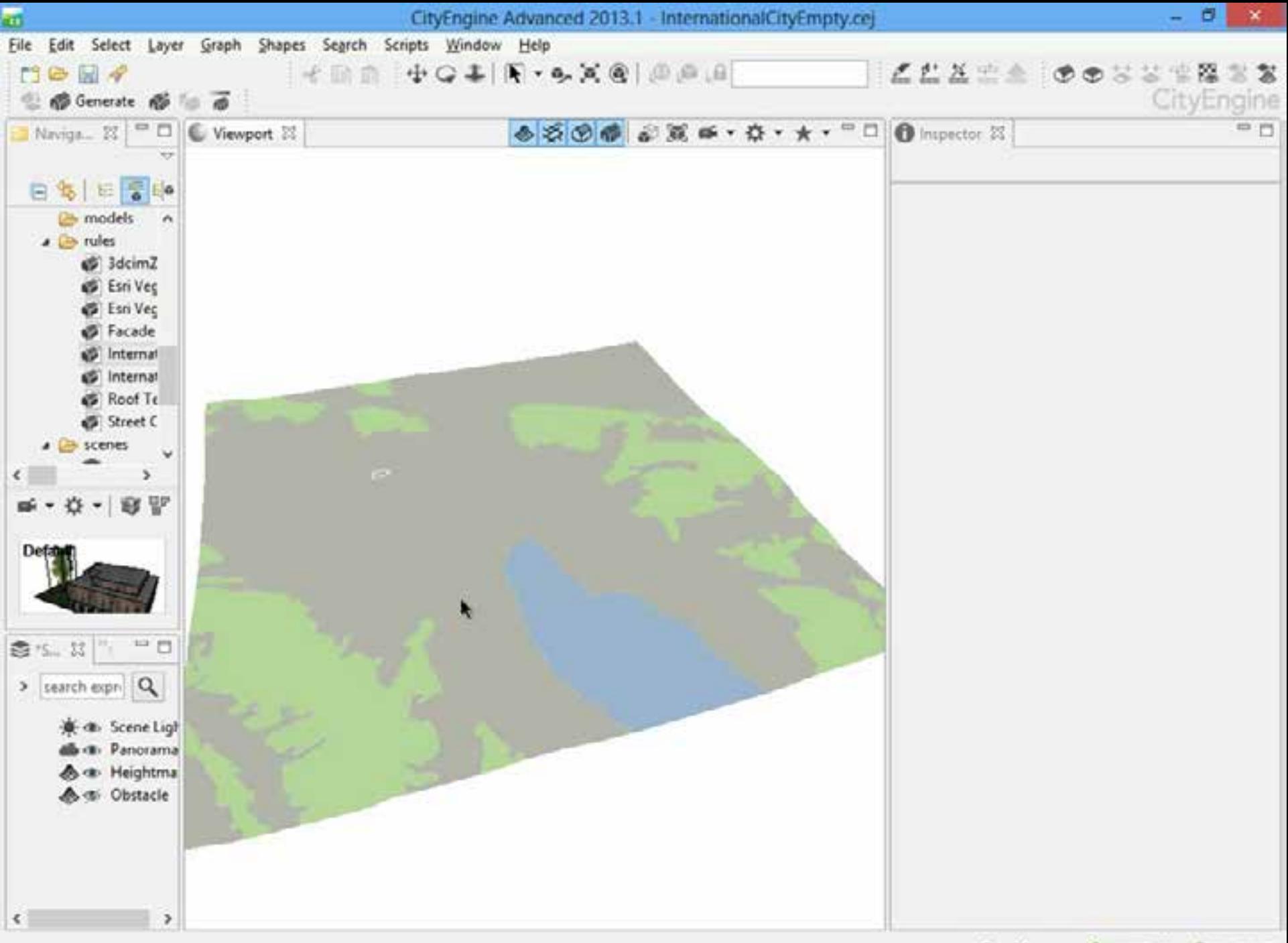

#### **CityEngine 2012 – Opportunities for Developers**

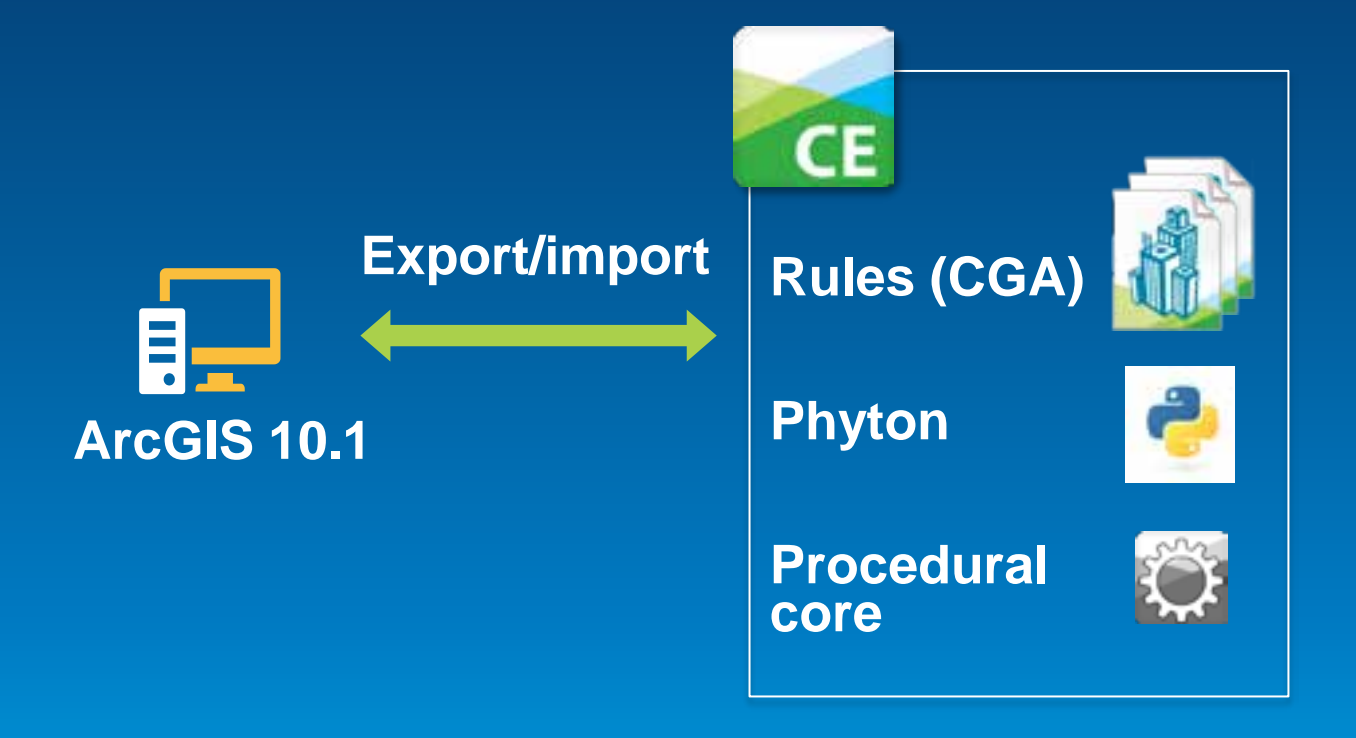

### **CityEngine 2013 for Developers**

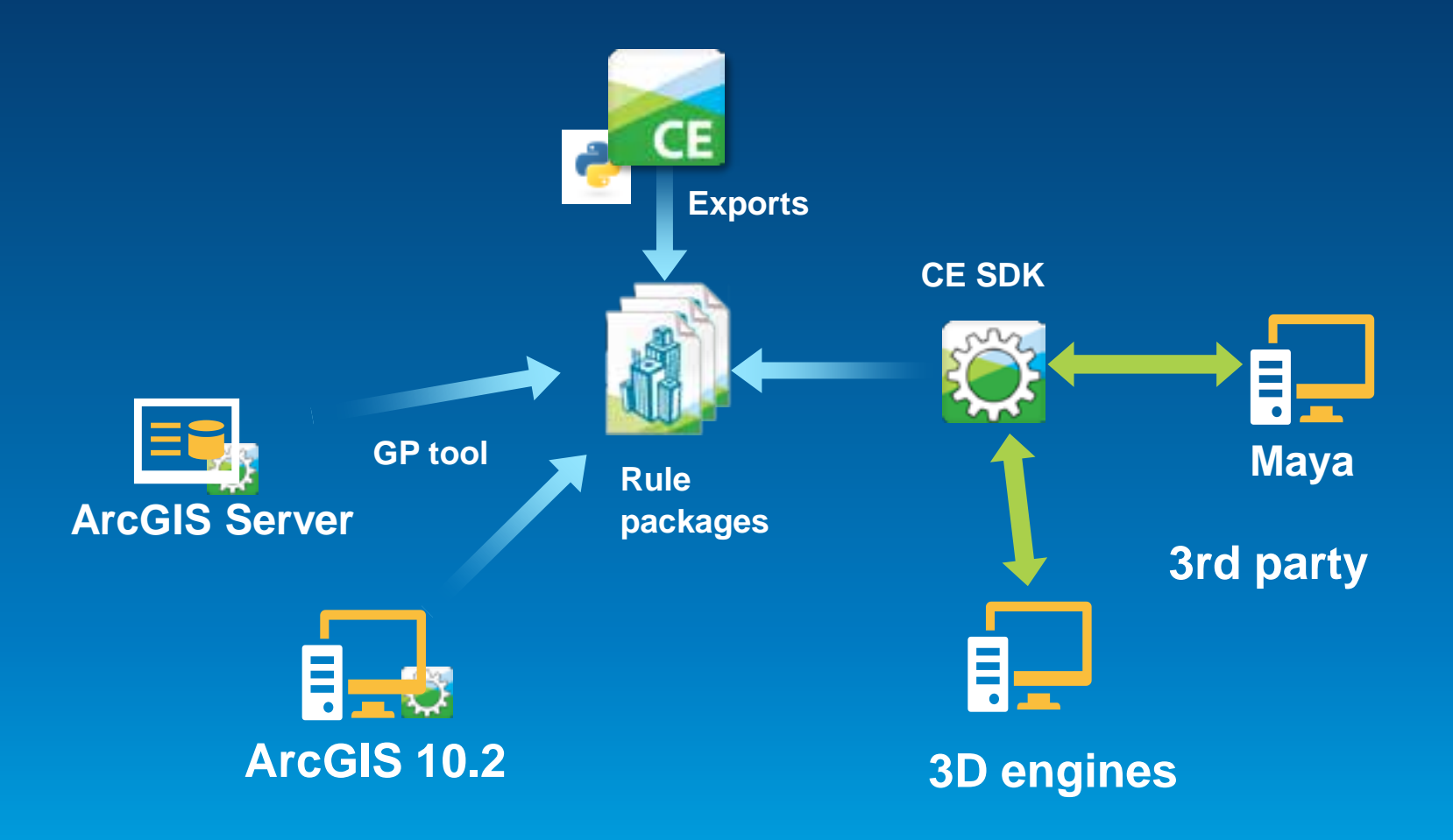

### **CityEngine 2013 for Developers**

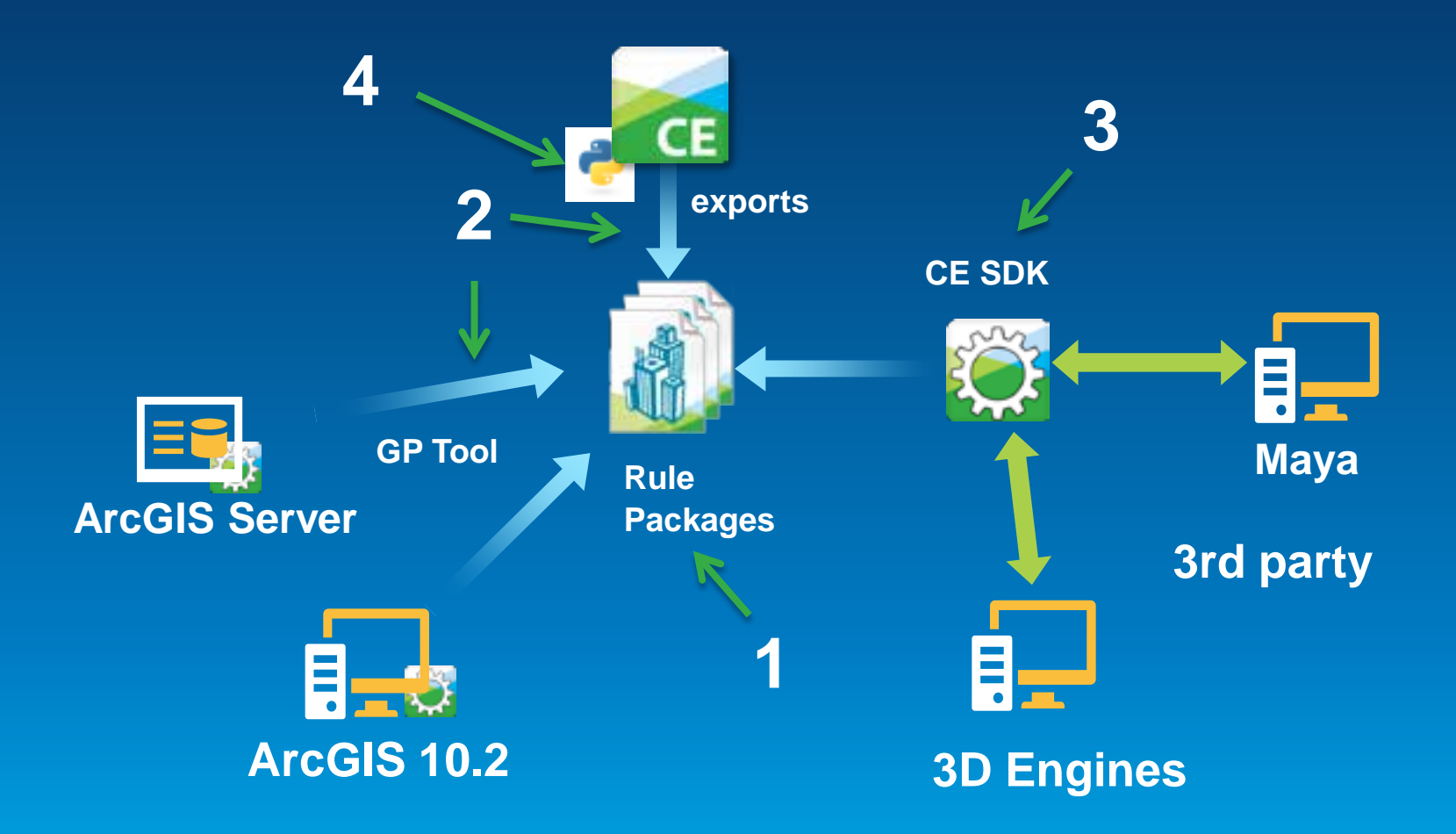

- **1. Rules, Rule Packages, CGA**
	- **Rule: description of shape refinement**

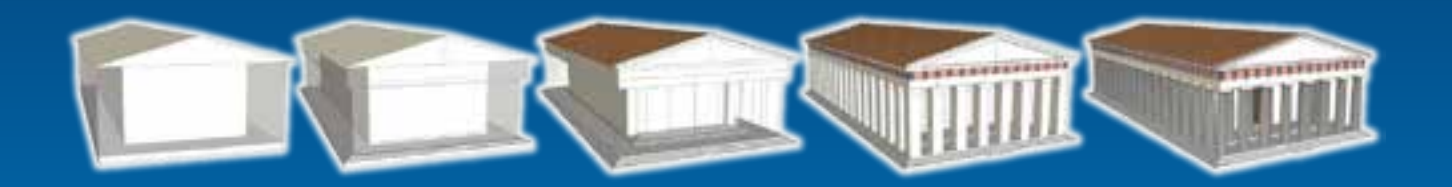

• **Rule Package: multiple rules & assets**

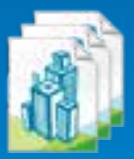

• **CGA: «scripting language for shapes»**

```
Mass(h, rooftype) -->
    extrude(h*HeightFactor) Stories comp(f){top: Roof(rooftype) }
```
#### **CGA Shape Grammar - Definition**

- **A** *shape* **consists of:**
	- **Symbol**
	- **Attributes**
	- **Geometry (polygonal mesh)**
	- **Oriented bounding box called**  *scope* **(numeric attributes)**

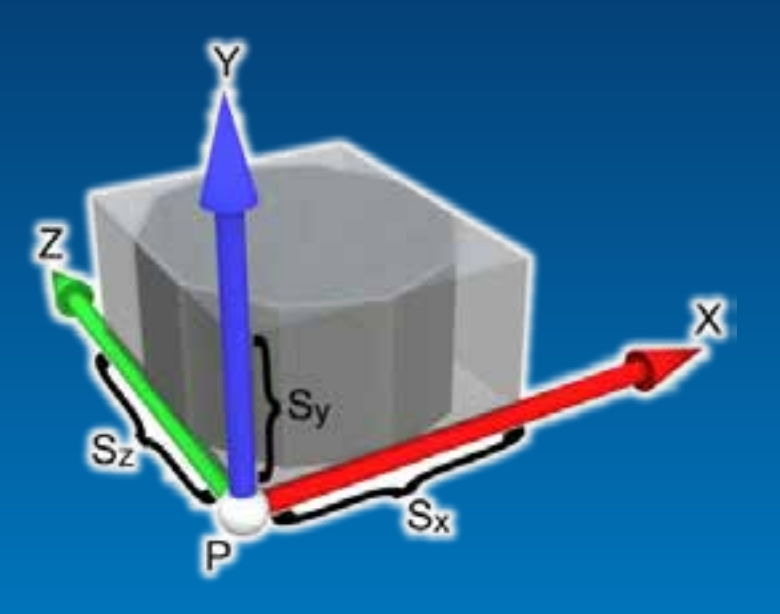

- **Initial shape:** *axiom*
- **A** *rule* **describes the transformation of a shape into one or more successor shapes**

### **GIS Lot as Initial Shape**

- **Symbol = start rule**
- **Attributes: height, zoning…**
- **Geometry = only one face**
- **Scope oriented on first edge**

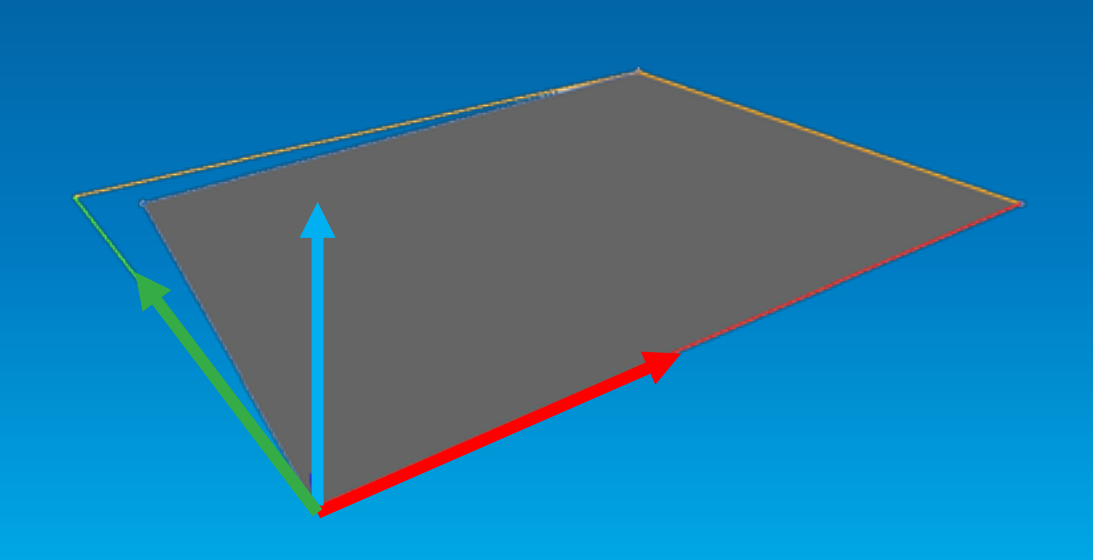

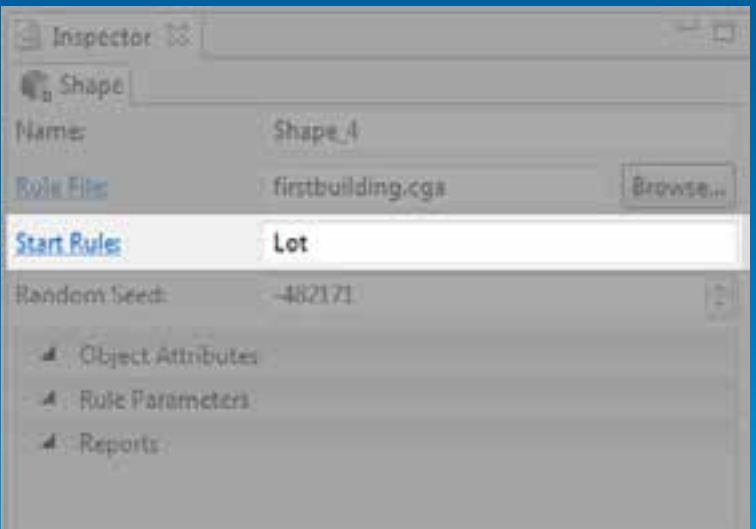

#### **Rule Example**

#### **Lot --> extrude(10) Mass**

- *Lot* **and** *Mass* **are shapes**
- **A modified copy of shape** *Lot* **becomes shape** *Mass*
- *Mass* **is called a leaf shape**
- **Output geometry = all leaf shapes**

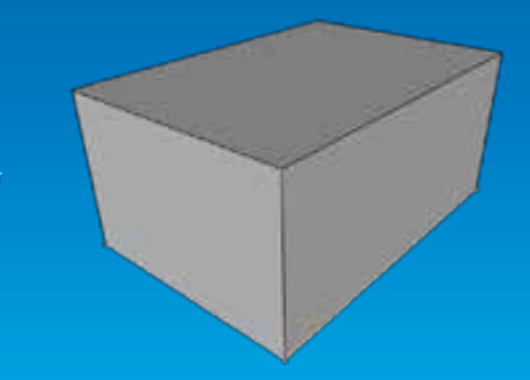

Rule application (generation)

Lot with shape symbol **Lot**

Resulting shape **Mass** Displayed geometry

#### **Multiple rules**

#### **Lot --> extrude(10) Mass Mass --> C D** *Rule #1 Rule #2*

- **Rule #2 is a matching rule for shape Mass**
- **Shape Mass is replaced by shapes C and D**
- **Mass NOT leaf shape here**

### **CGA Syntax Example**

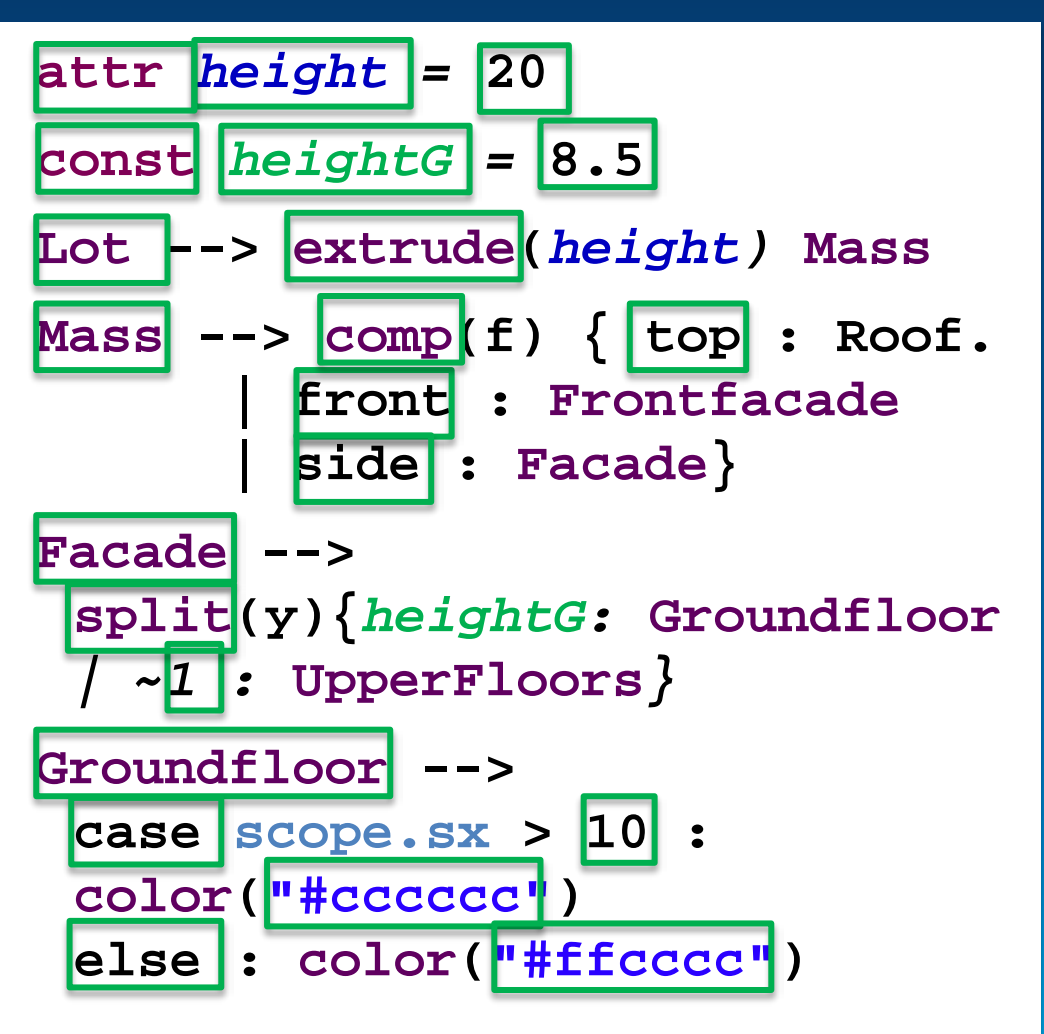

- Rules (may have parameters) **Lot, Mass, …**
- User-defined attributes and constants: **height, heightG**
- Boolean, float and string expressions **20, 8.5, ("#cccccc"), scope.sx > 10**
- CGA-specific keywords **attr, top, front, case**
- CGA operations (may have parameters) **extrude(height), comp(f)**

### **CGA operations overview**

#### **Geometry creation**

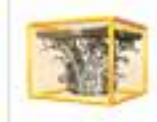

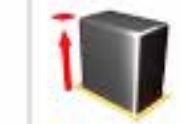

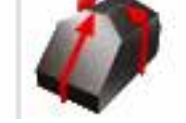

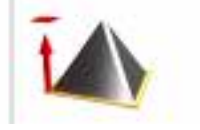

#### **Geometry subdivision**

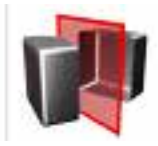

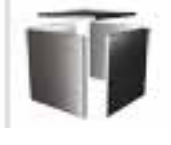

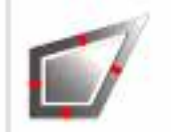

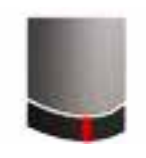

#### **Texturing**

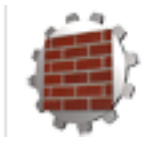

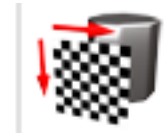

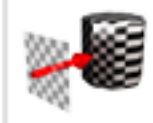

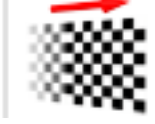

#### **Transformations**

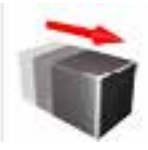

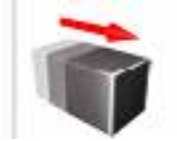

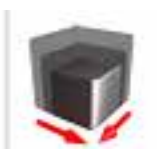

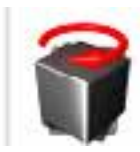

## **User Interface in CityEngine**

#### • **Example building rule file**

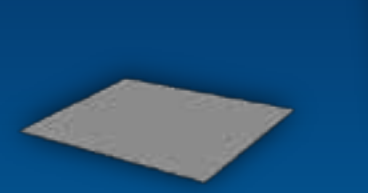

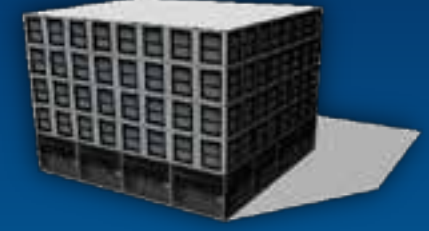

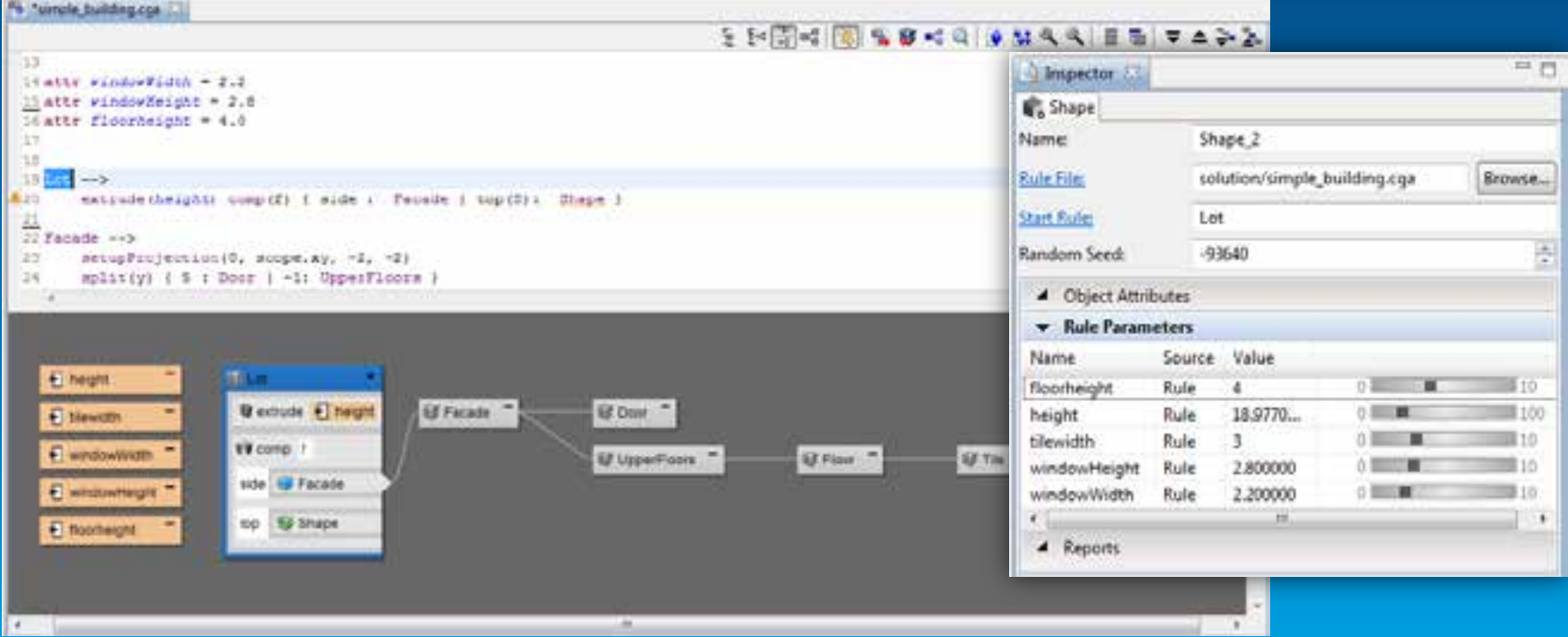

### **2. Exporting and Using Rule Packages**

**Recap: Rule package is:**

- **Combination of CGA rules with assets**
	- **Textures, meshes**
- **Author in CityEngine, used in GP Tools or SDK**

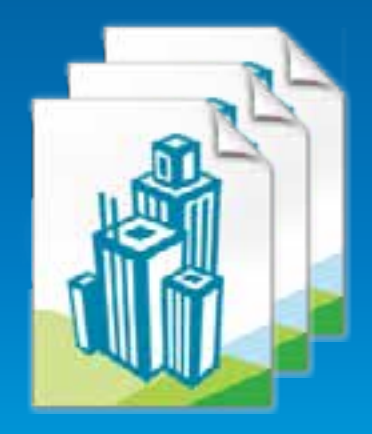

### **Export from CityEngine**

#### **right click on rule, "Share As…"**

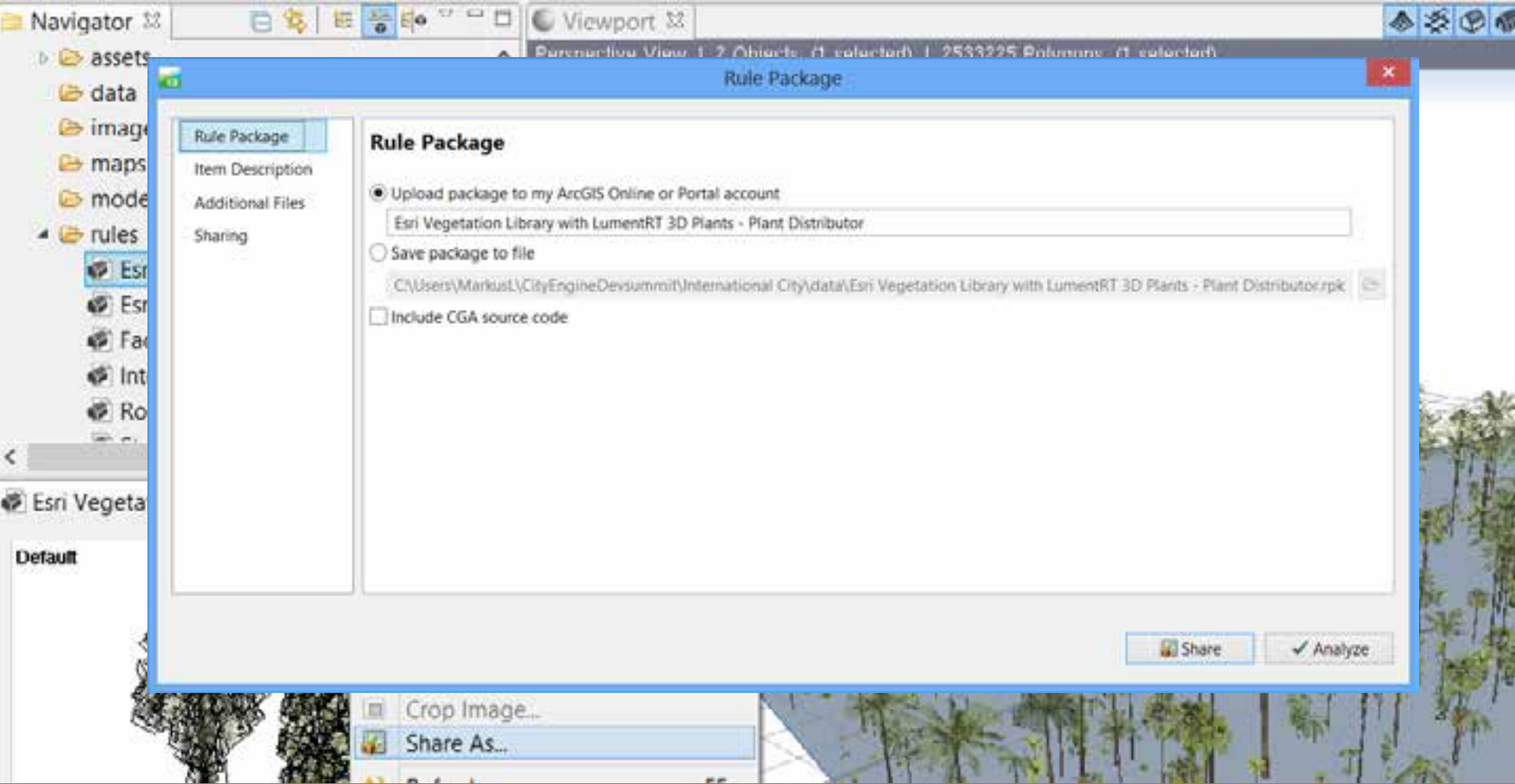

### **Using in ArcScene - CityEngine GP Tool**

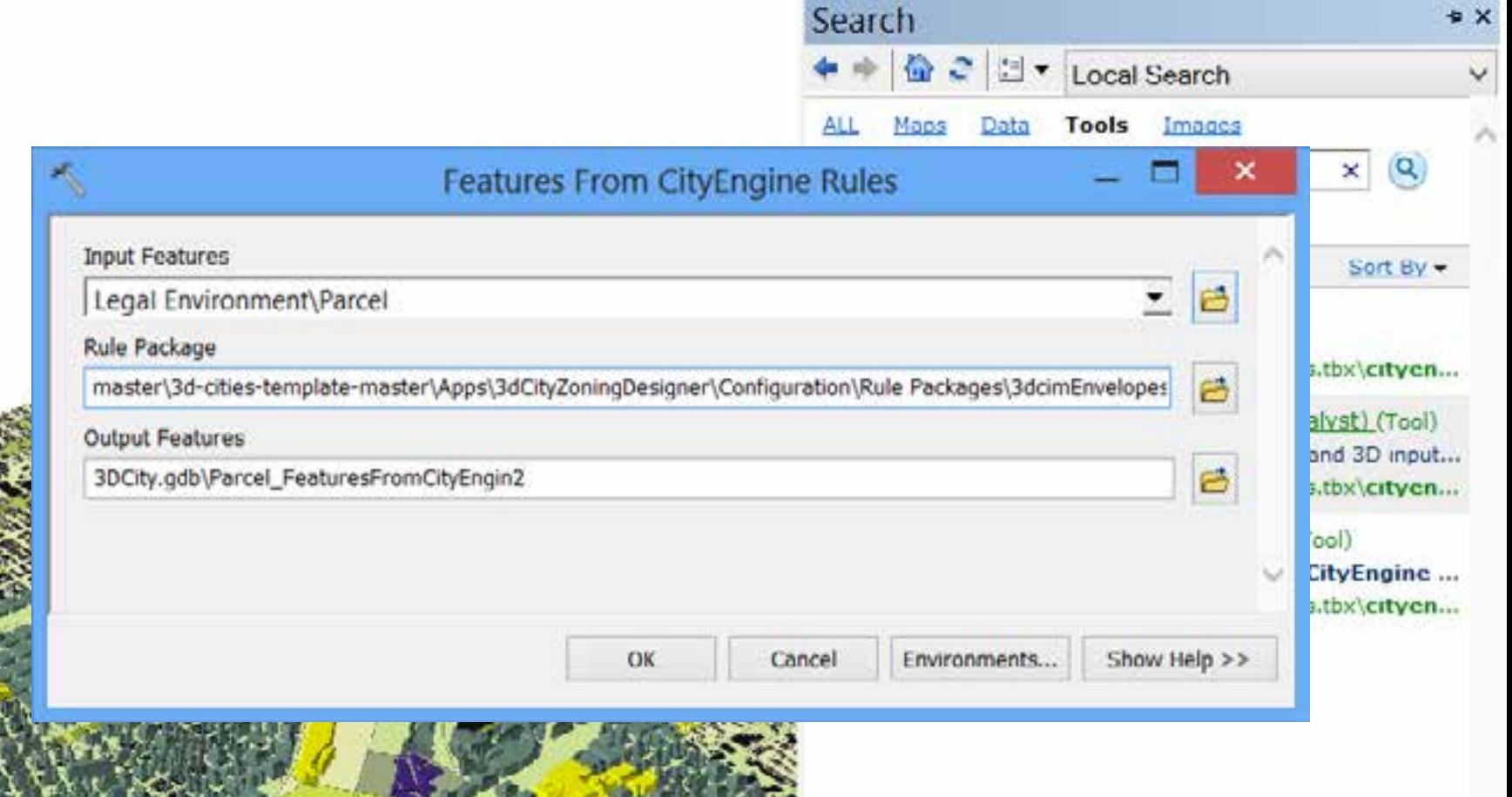

#### Demo

# **CityEngine 2013**

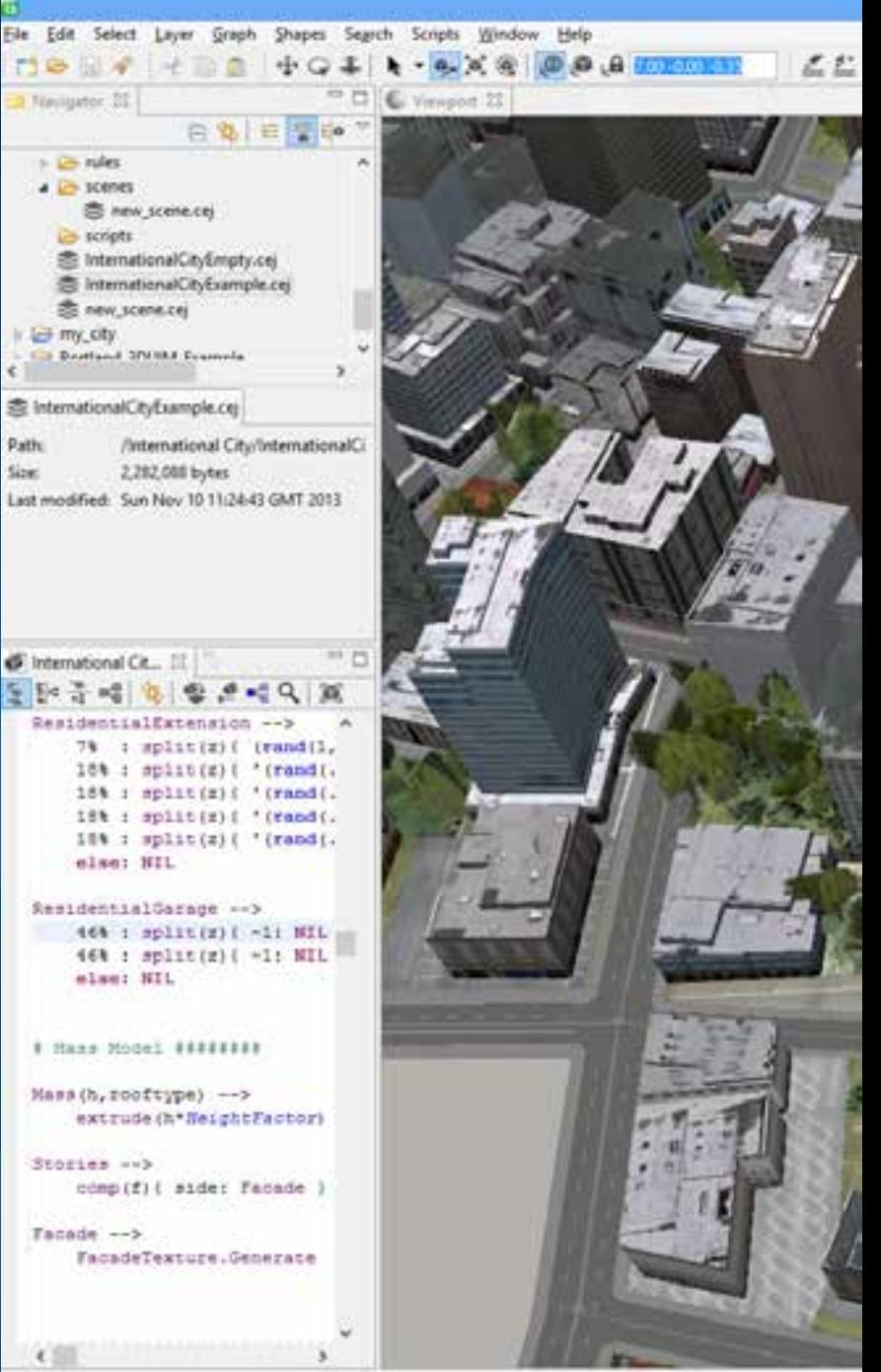

ö

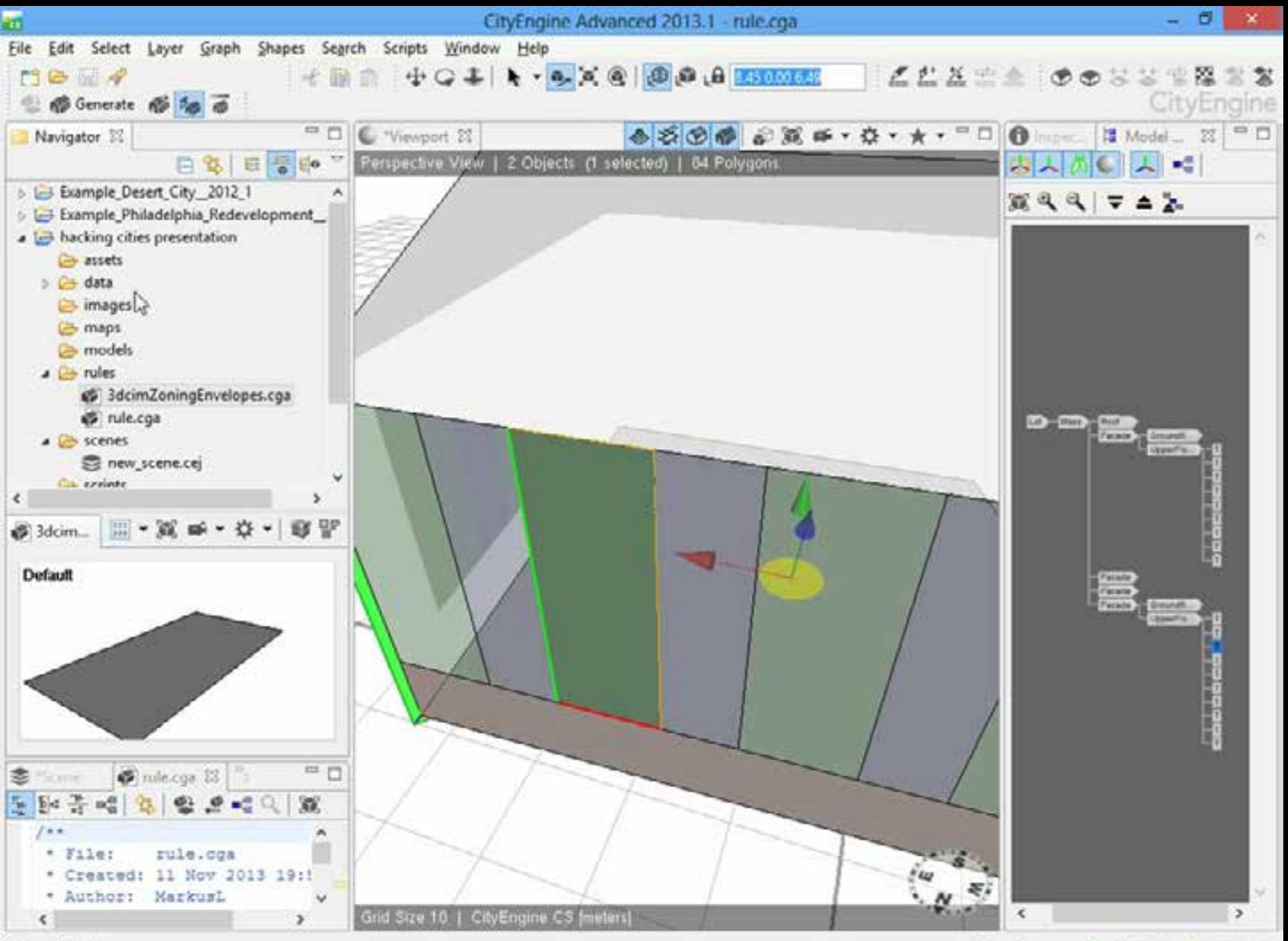

Done with shape

Free Memory: @ 3994[MB] @ 1910[MB]

### **CityEngine GP Tool**

#### **Use Cases**

- **2D to 3D: automatic building generation from data model**
	- **E.g. visualize new development options**

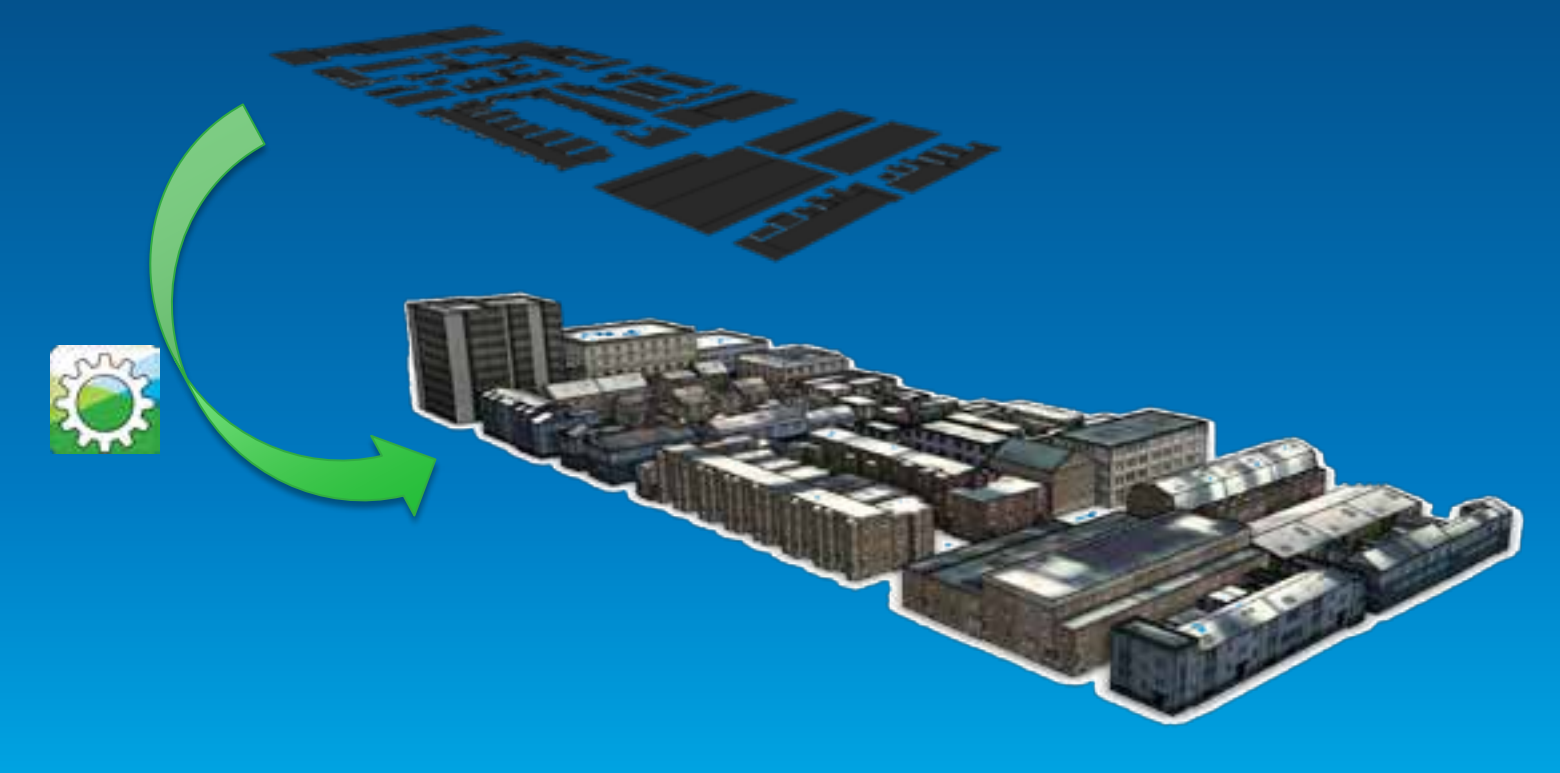

### **CityEngine GP Tool**

#### **Use Cases**

- **2D to 3D: generation of zoning volumes from data model**
	- Intuitive visualization of zoning regulations
	- Analyze impact of regulation changes

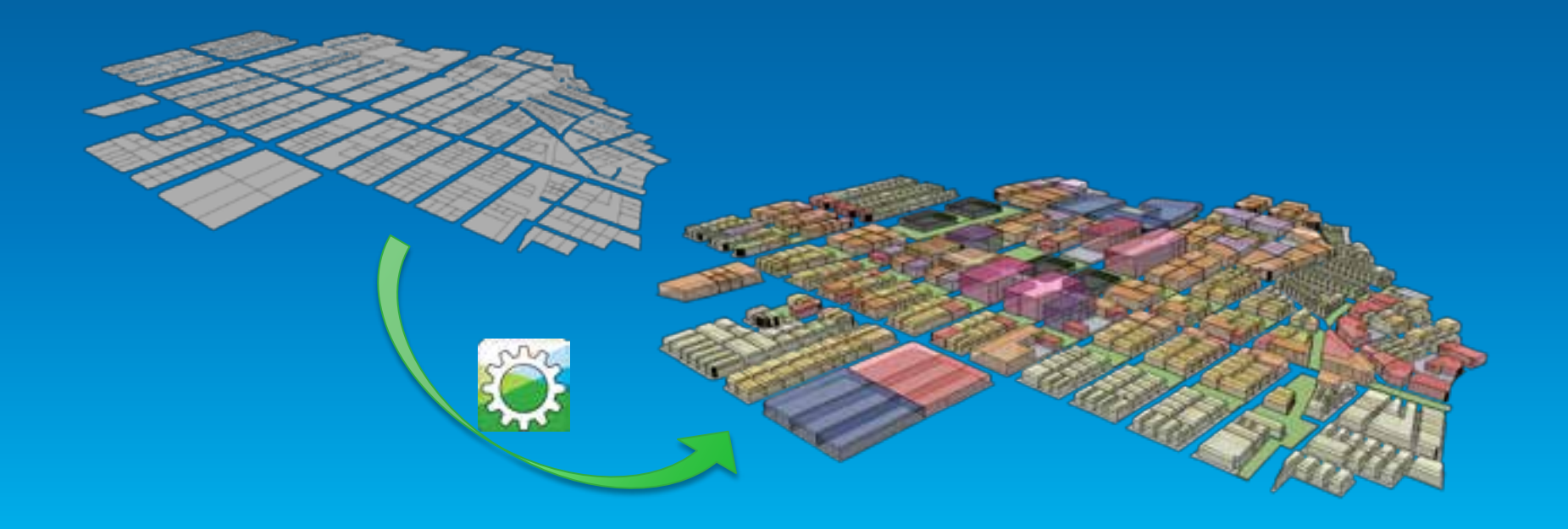

### **CityEngine GP Tool**

#### **Use Cases**

- **3D to 3D: Generate panels on 3D multipatches**
	- Generic rule that subdivides geometry, places point features and/or generates attributes
	- Distribute patches on 3D geometry

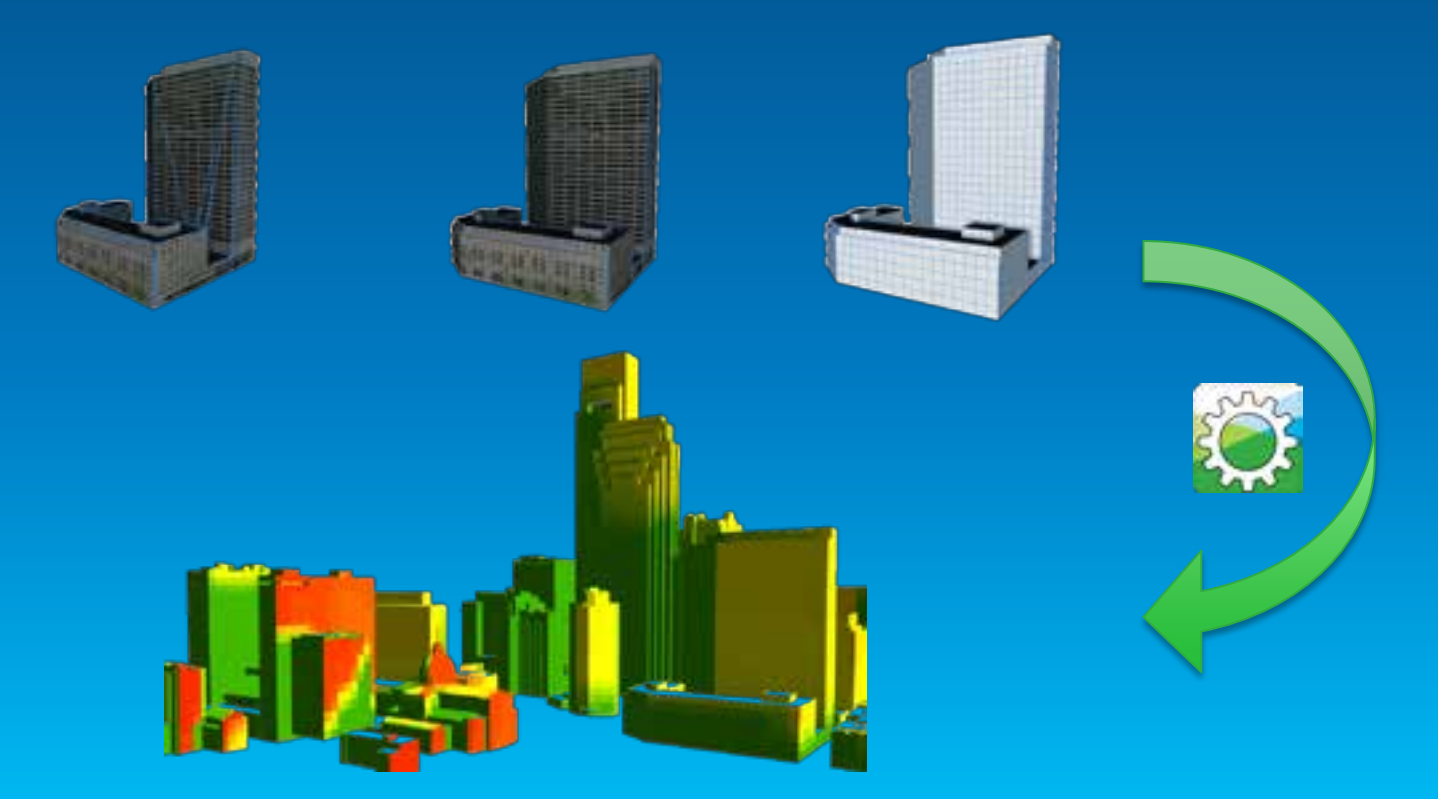

### **3. CityEngine SDK**

**"Proceduralize" your in-house modeling pipeline**

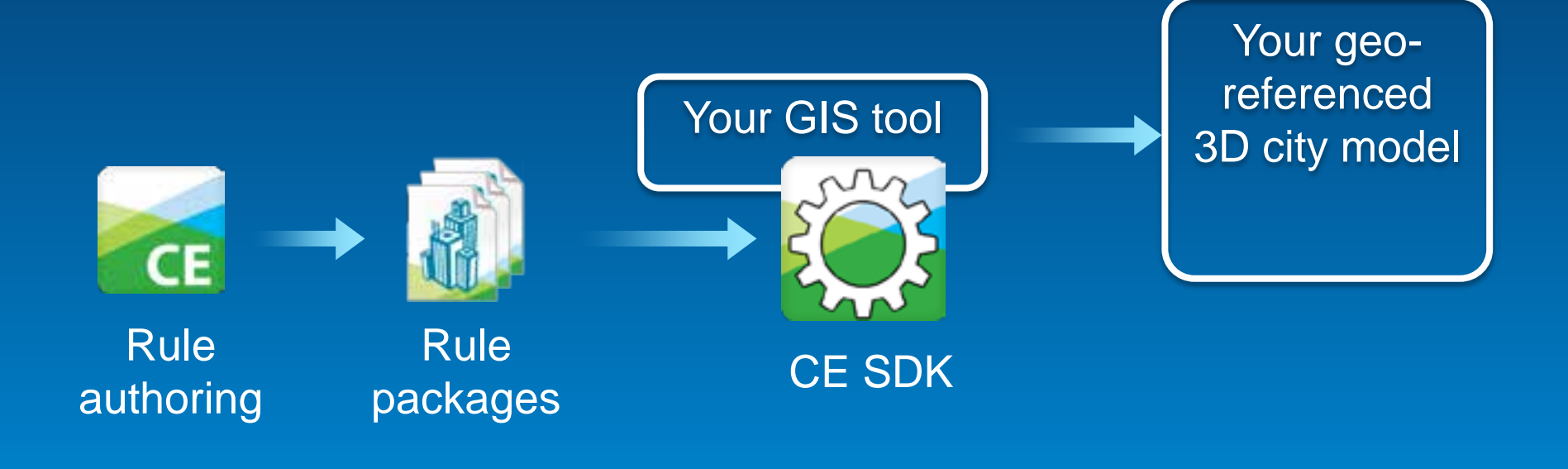

### **CityEngine SDK**

**Basis for an Eco-System**

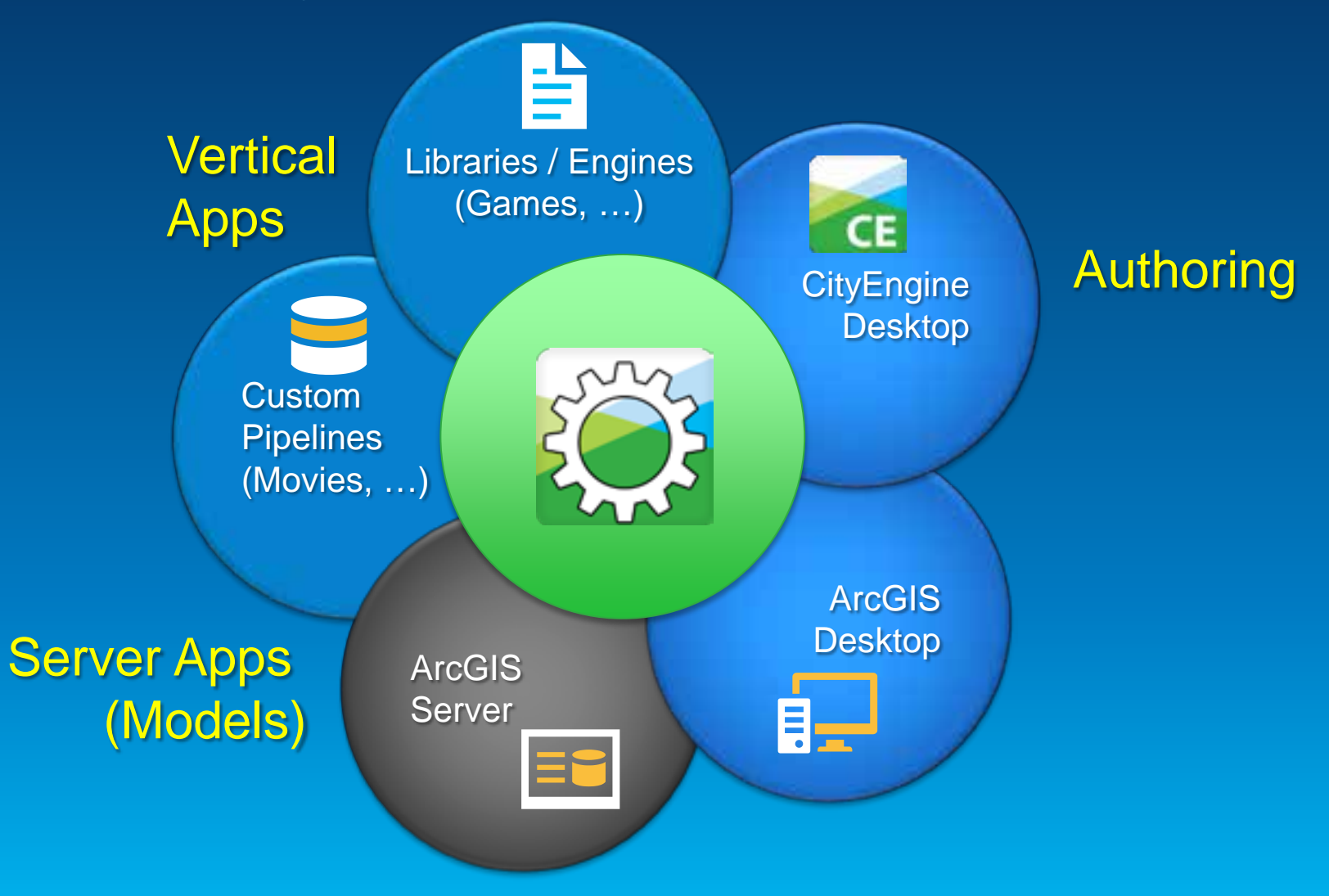

## **CityEngine SDK**

#### **System Architecture**

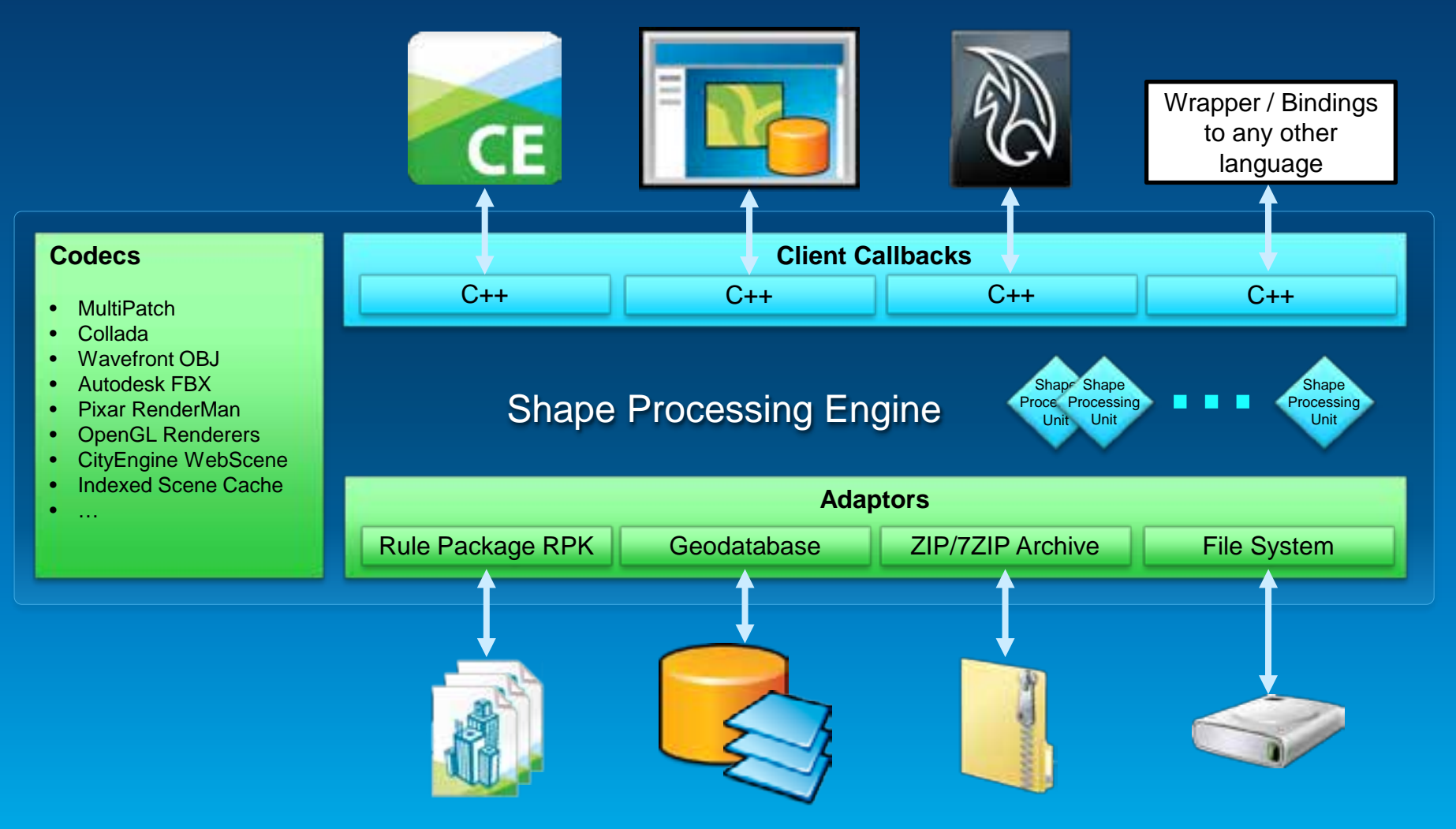

## **CityEngine SDK**

#### **Data & Control Flow**

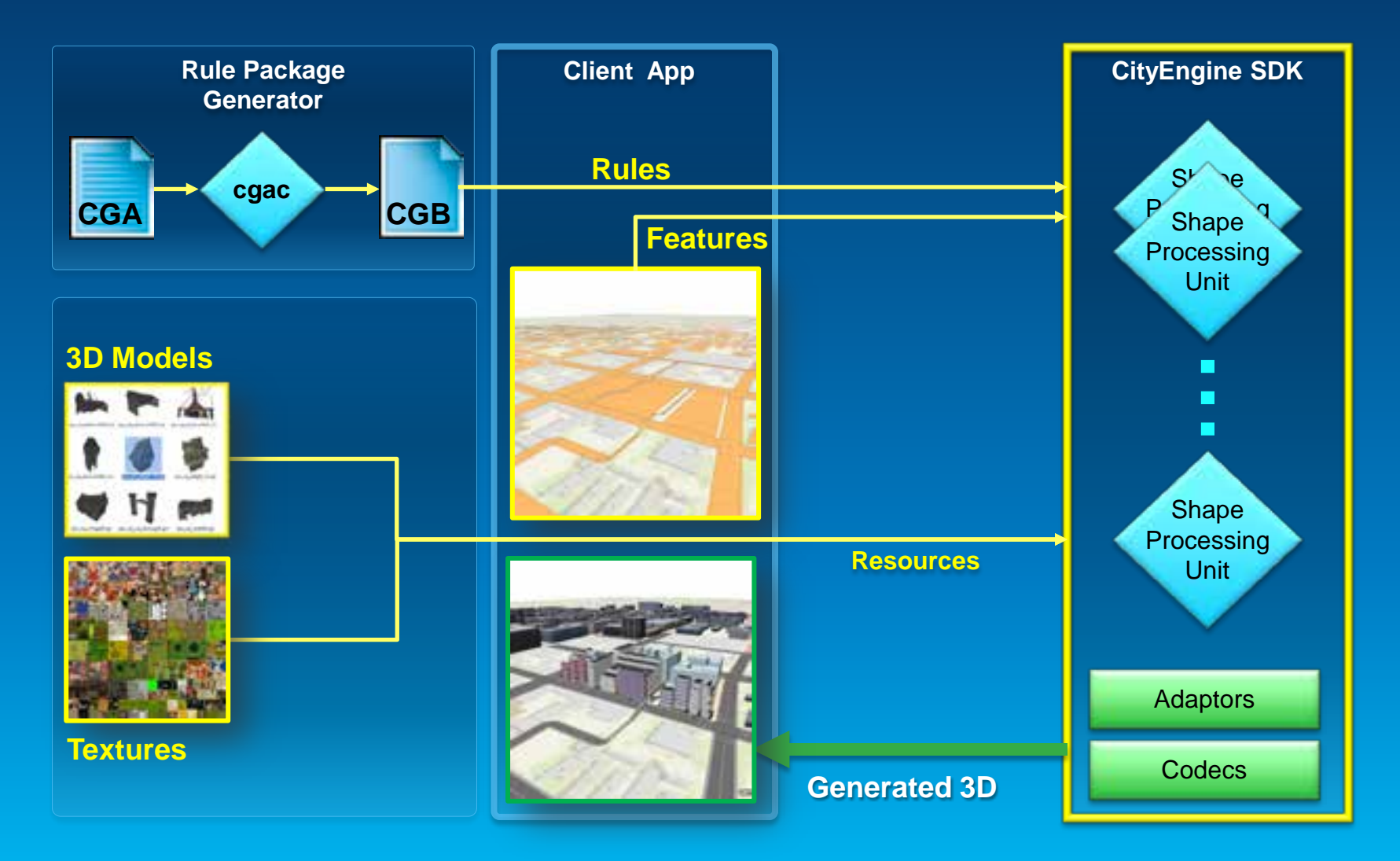

#### **SDK Usage Example - Maya Plugin**

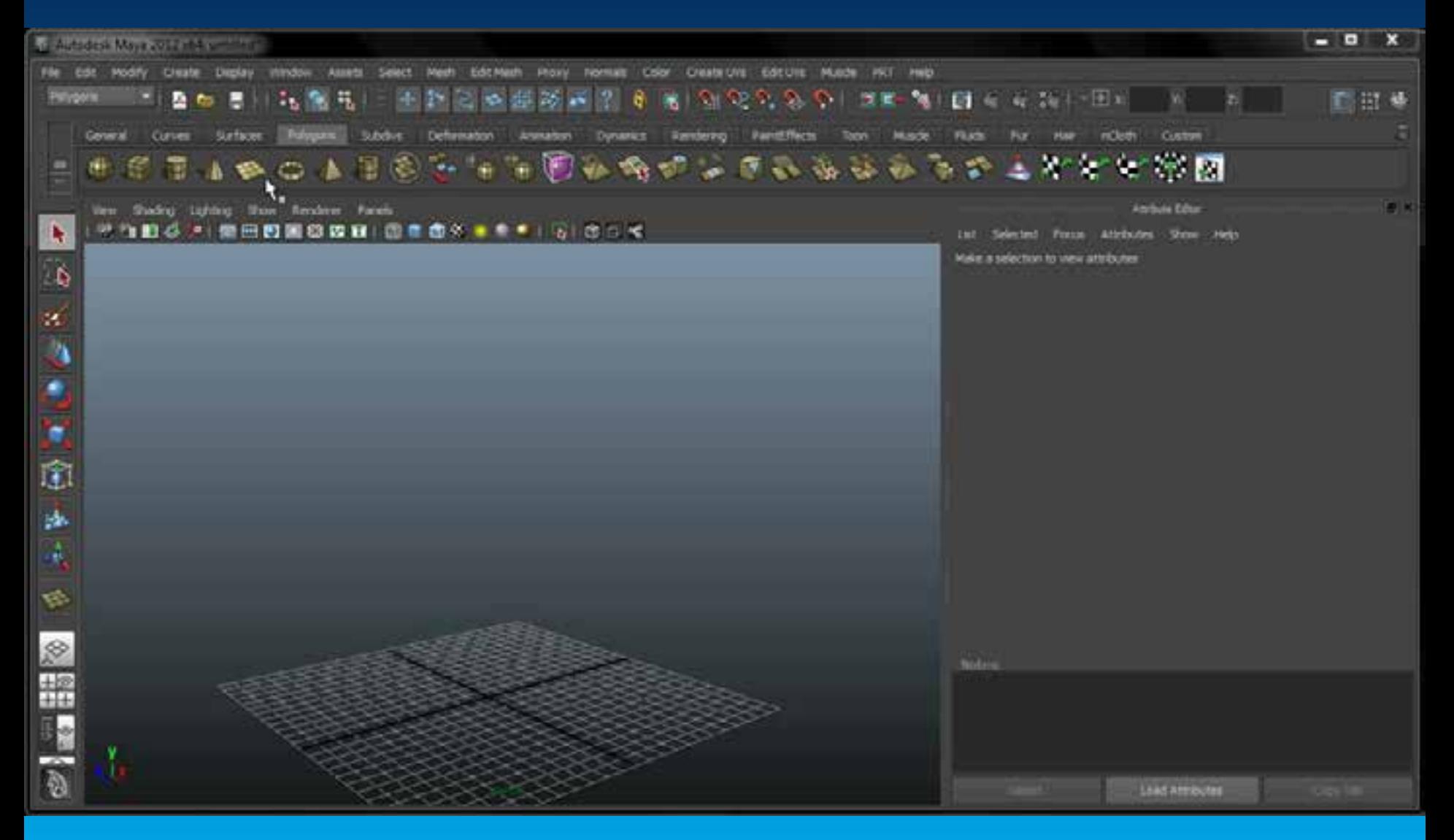

### **4. Python Scripting**

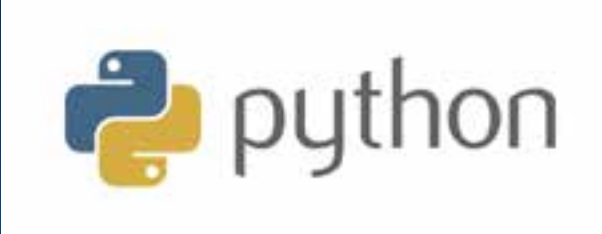

- **Automate UI tasks**
- **CE 2013: All of functions accessible in Python**

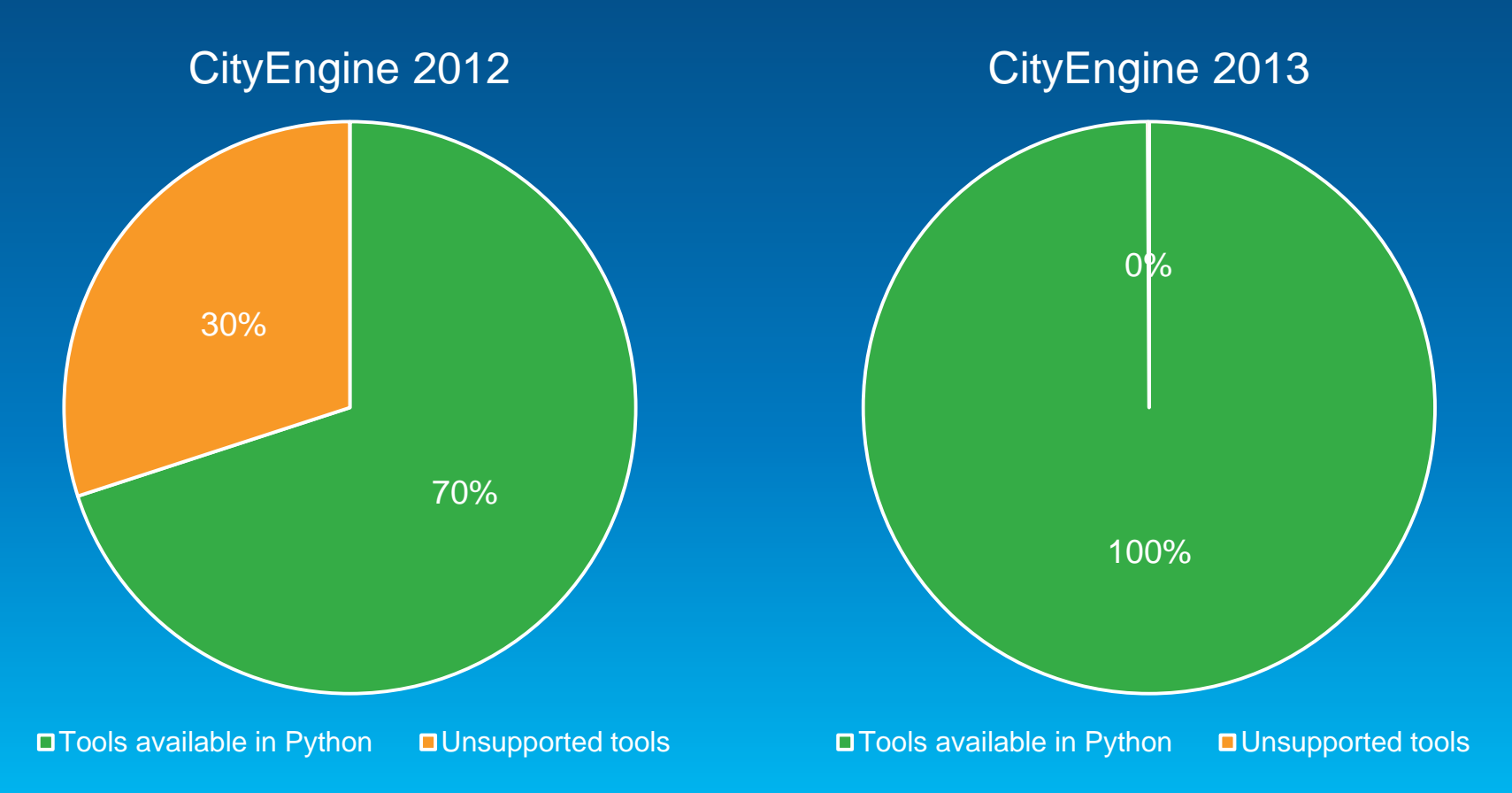

### **Python Scripting**

- **Python Console:**
	- **Call CE or conventional Python commands interactively**
	- **Command completion**

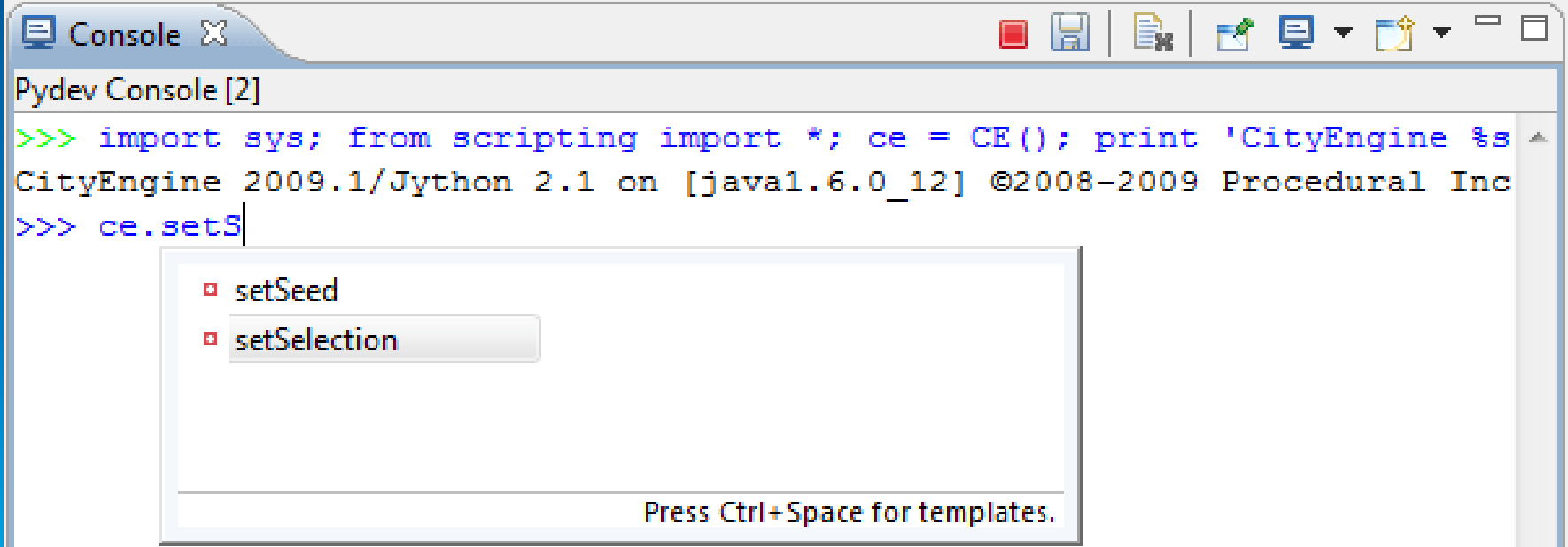

### **Python Scripting**

- **Python Editor**
	- **Convenient editor**
	- **Edit and execute**

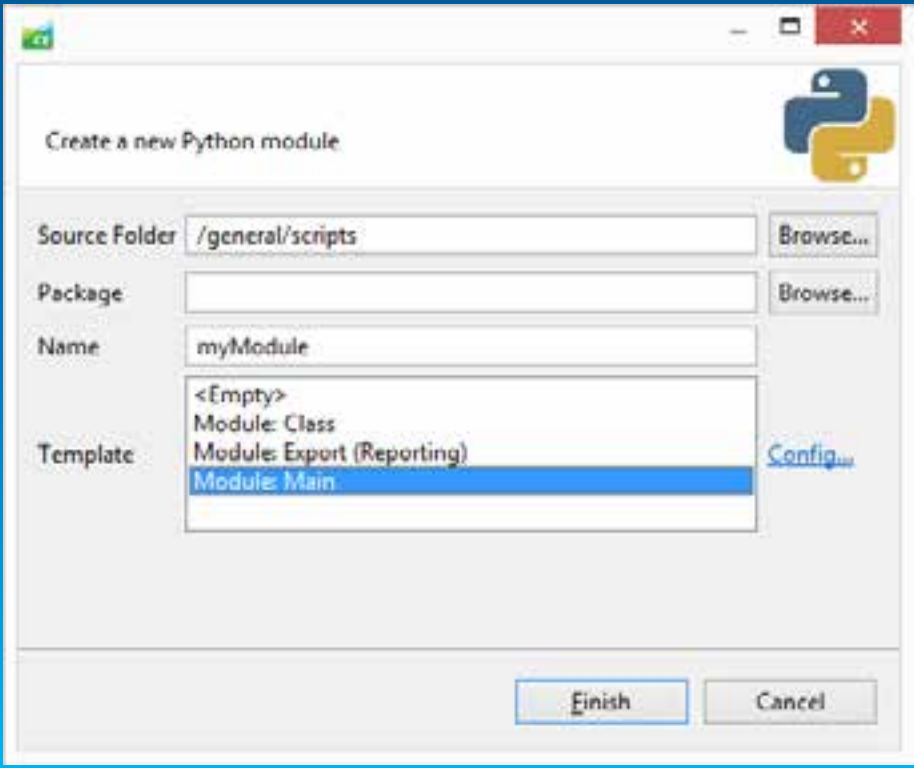

### **Python Scripting**

• **Extensive command set see CityEngine Help for reference**

• **Use your own Python modules**

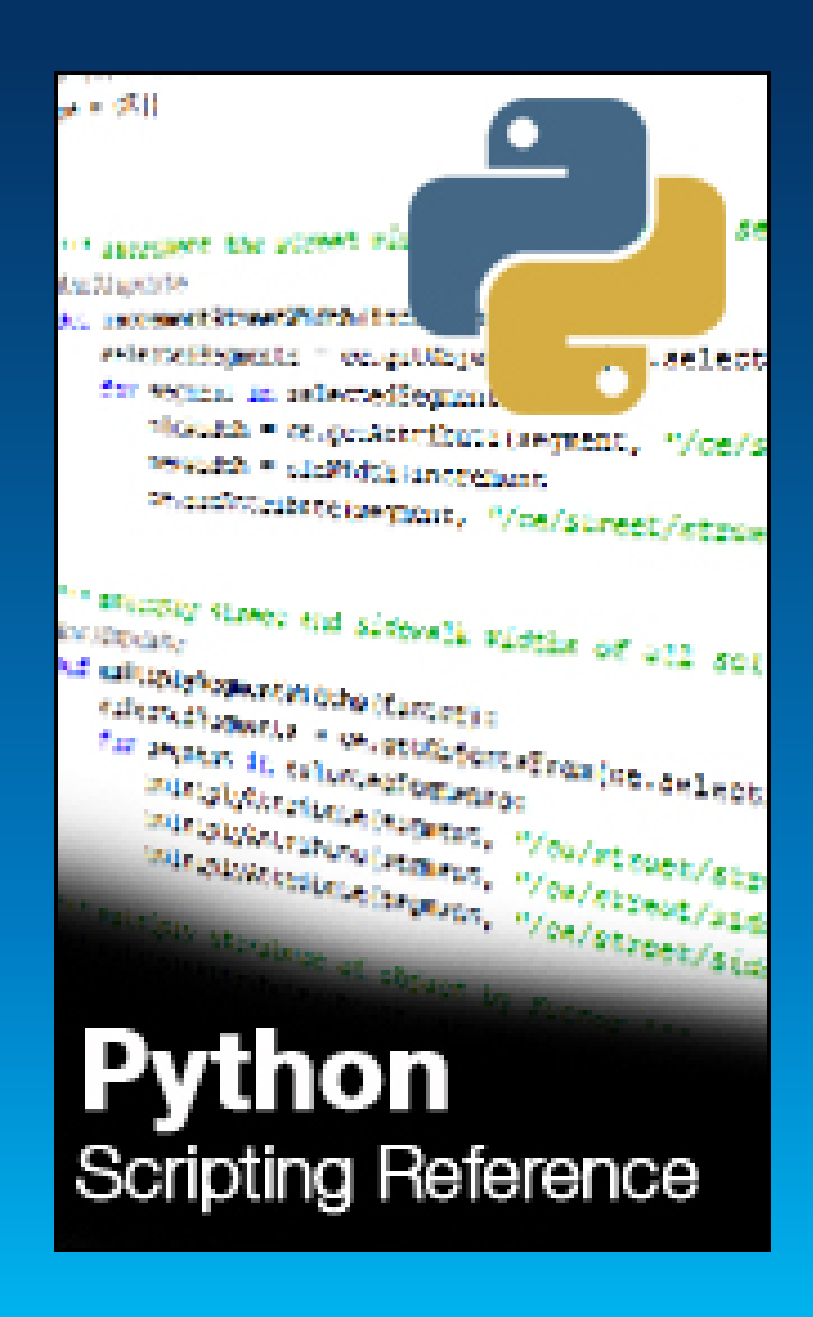

#### **Python: Export via script**

**def exportToObj(shapes, exportName):**

- **# create new export settings class, define export format**
- **objExportSettings = OBJExportModelSettings()**
	- **# specify export settings**

**objExportSettings.setGeneralName(exportName***)*

**ce.export(shapes, objExportSettings)**

**if \_\_name\_\_ ==** *'***\_\_main\_\_***'* **:**

**exportToObj(***"pythonExported"***)** *scripts/export.py*

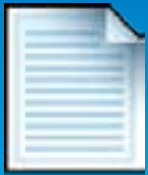

#### **Python: Export to a set of files**

**def exportMulti(shapes, exportName): for i in range(10,20): # set value of height attribute ce.setAttribute(shape,** *"/ce/rule/height", i)*  **# call export function exportToObj(shape, exportName + str(i))**

**if \_\_name\_\_ ==** *'***\_\_main\_\_***'* **: exportMulti(***"pythonExported"***)**

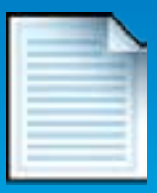

*scripts/export.py*

### **Python: Script Based Export**

- **Python scripts can run parallel to the export**
- **Can process arbitrary report data via callback functions**
- **Powerful mechanism in combination with CGA report()**

```
# Called before the export starts.
```

```
def initExport():
```

```
def initModel():
```

```
def finishModel():
```

```
def finishExport():
```
#### **Python: Write report data to file 1**

```
def finishModel(exportContextUUID, shapeUUID, 
 modelUUID):
 shape = Shape(shapeUUID)
 model = Model(modelUUID)
   # get report variable 'LotArea' of generated model
 reports = model.getReports()
 shapeName = ce.getName(shape)
 lotAreaSum = sum(reports['LotArea'])
```
#### **# storing data to global variable**

```
global REPORT
REPORT += "%s,%f\n" (shapeName, lotAreaSum)
```

```
def finishExport(exportContextUUID):
 global REPORT
 filename = ce.toFSPath("data/report_LotAreas.txt")
 file = open(filename, "w")
 file.write(REPORT)
```

```
file.close()
```
*scripts/reportExport\_1.py*

#### **Python: Write report data to file 2**

- **Start the script based exporter with python script containing the callback functions**
	- **Collected report data is written to file** *data/report\_LotAreas.txt*
- Lot\_3,2615.475098 Lot\_2,2573.790283 Lot\_7,1753.116943 Lot\_4,2815.327881 Lot\_1,1365.432495 Lot\_6,2164.343994 Lot\_5,2069.638184 Lot\_0,2551.697510

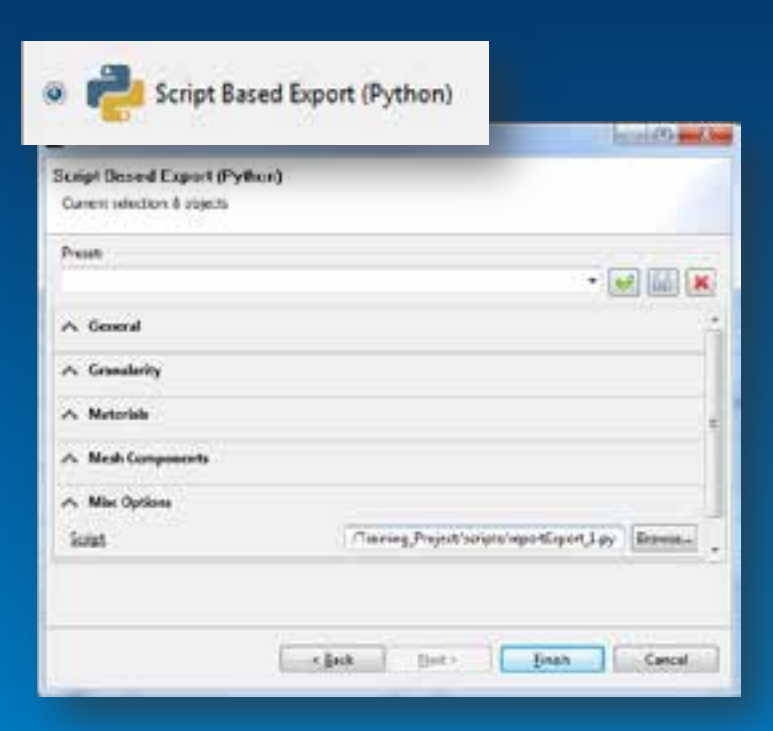

# **Further New Features in CE2013**

**Highlights** 

#### **New Wizard City**

International city with over 400 categorized façade images

- à Quick city modeling and/or texturing
- à Serves as template for custom geotypical façade sets

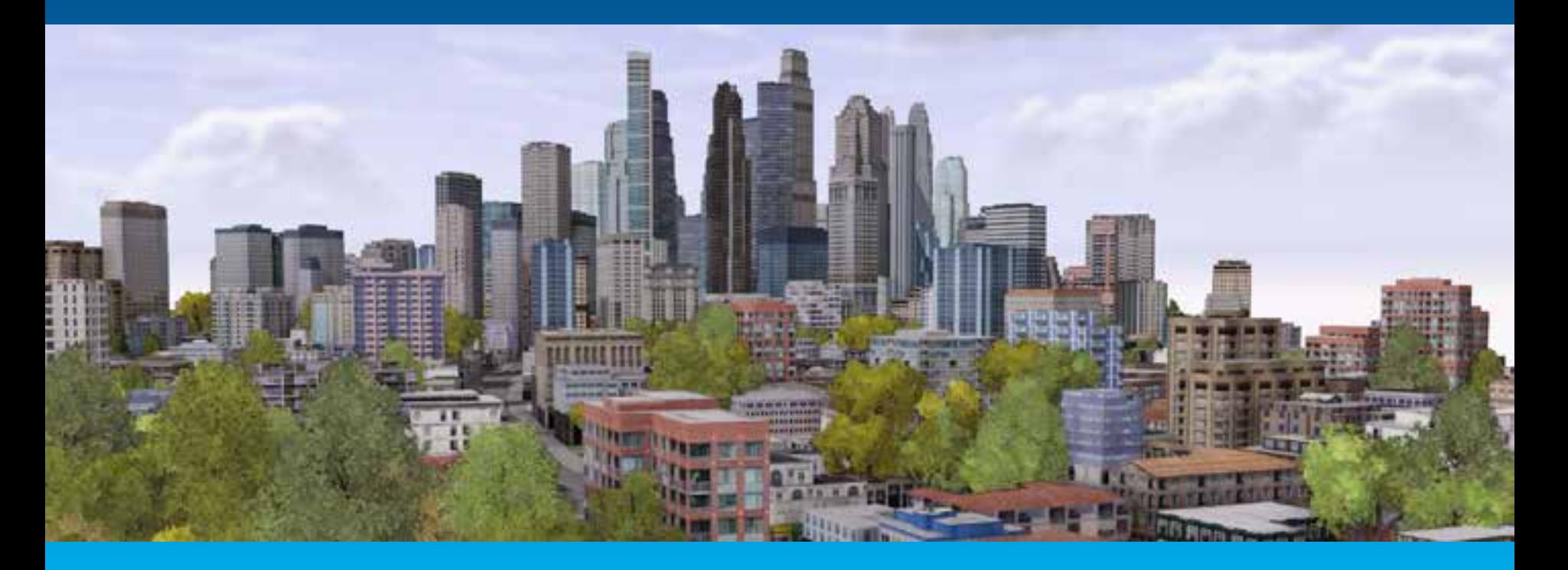

#### **3D Plant Library**

### Esri vegetation library with 80 LumenRT plants by e-on software à Design & modeling of visually appealing green spaces

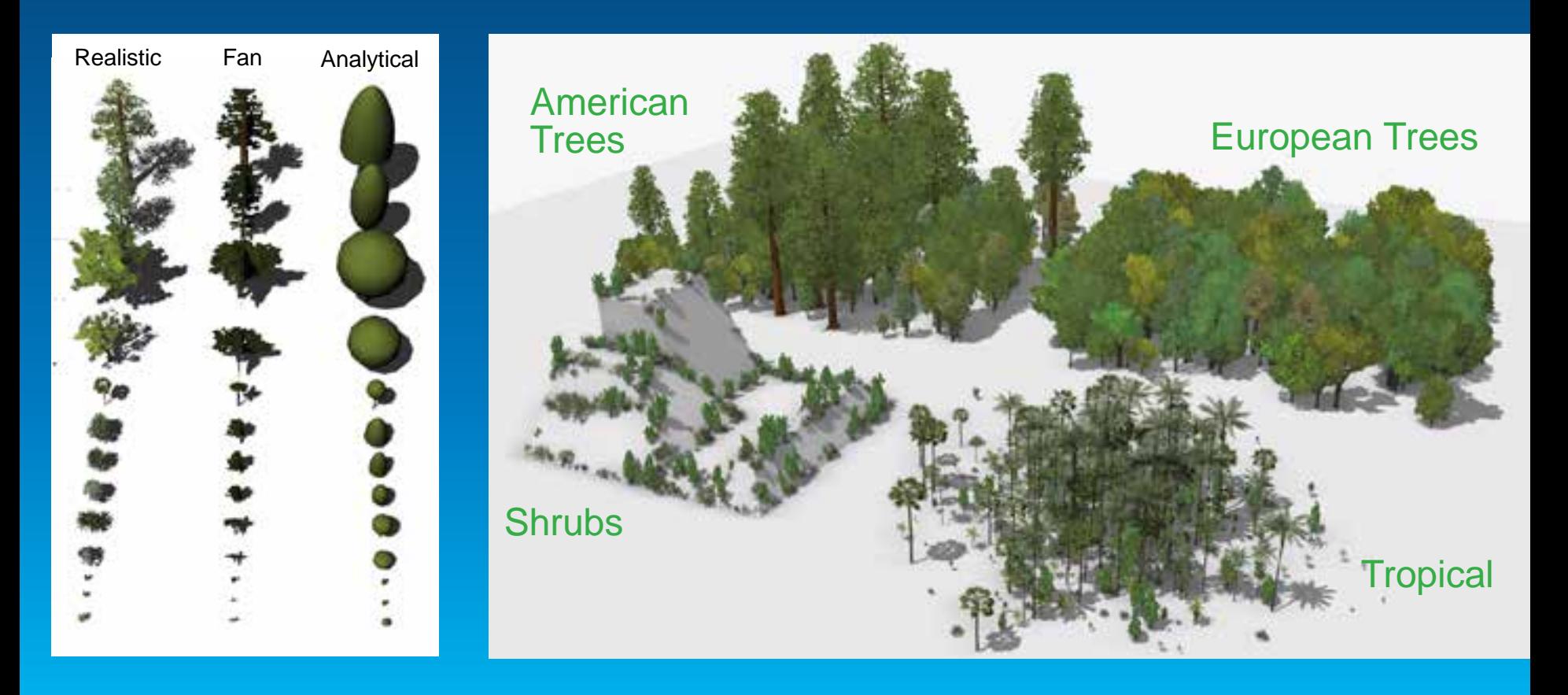

#### **Freeway Intersections**

New intersection type for streets incoming/outgoing at acute angles à Easy modeling of slip roads and freeway interchanges

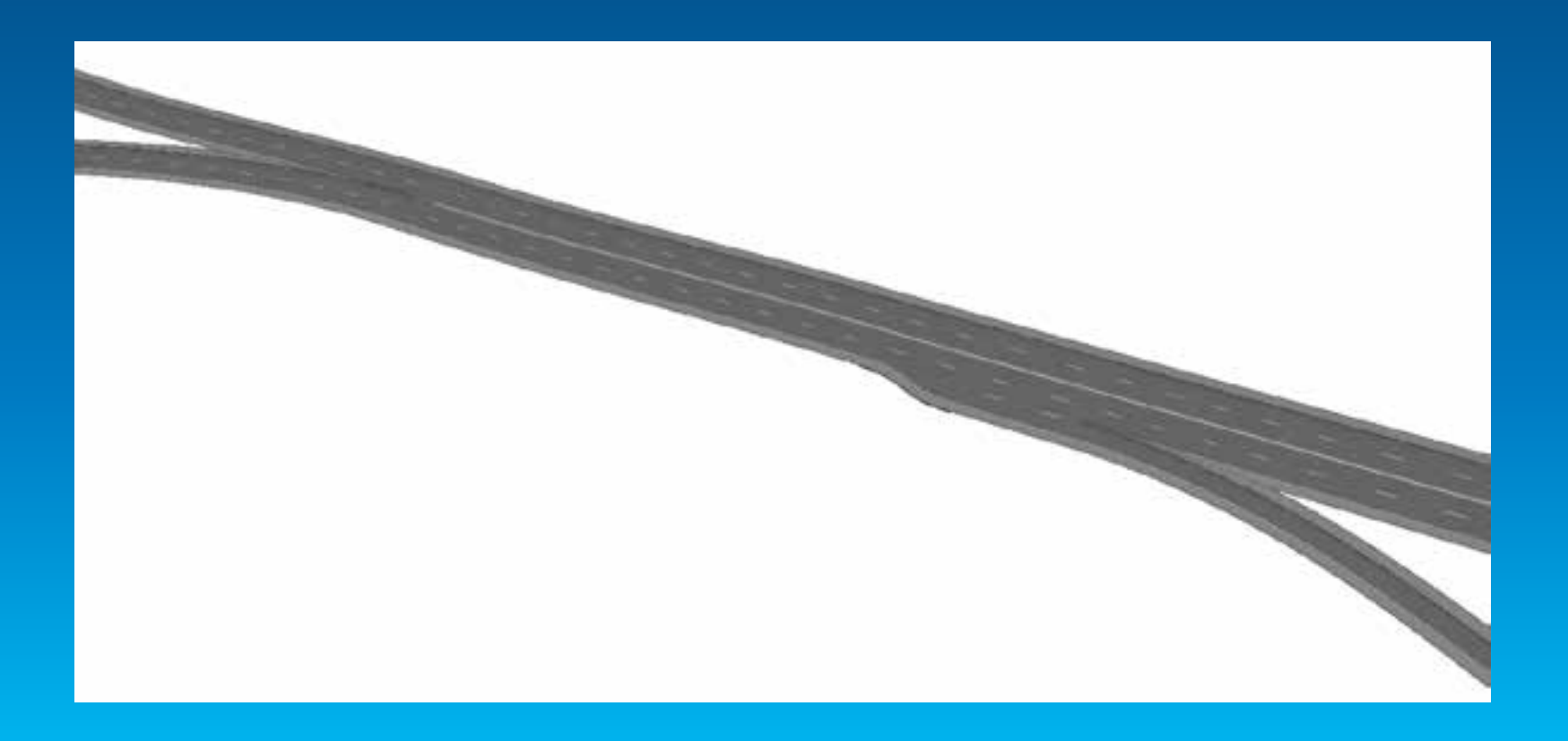

#### **Improved OpenStreetMap & FileGDB Importer**

Automatic graph simplification, junction settings & bridge generation à Easily visualize complex 2D street network in high-quality 3D

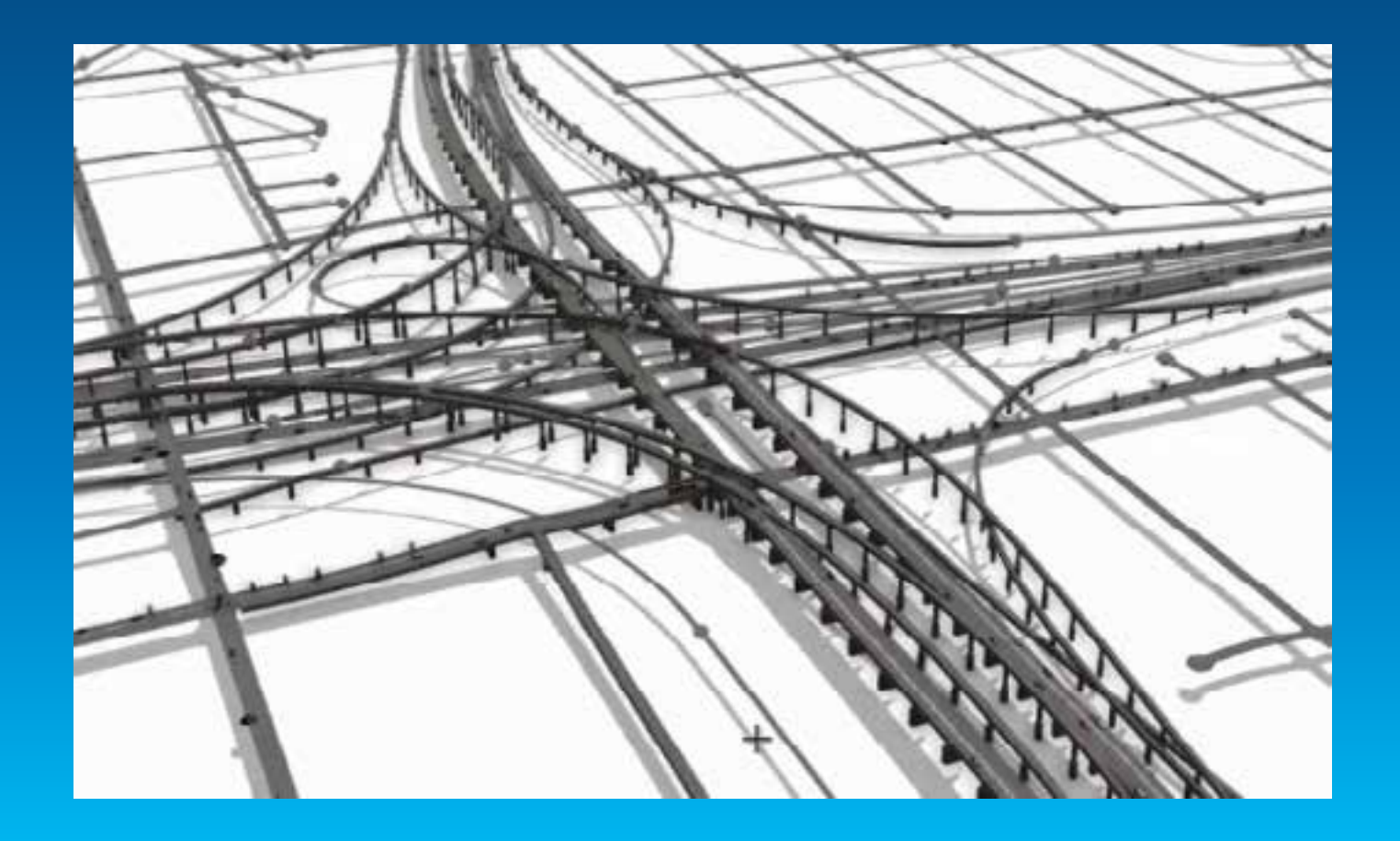

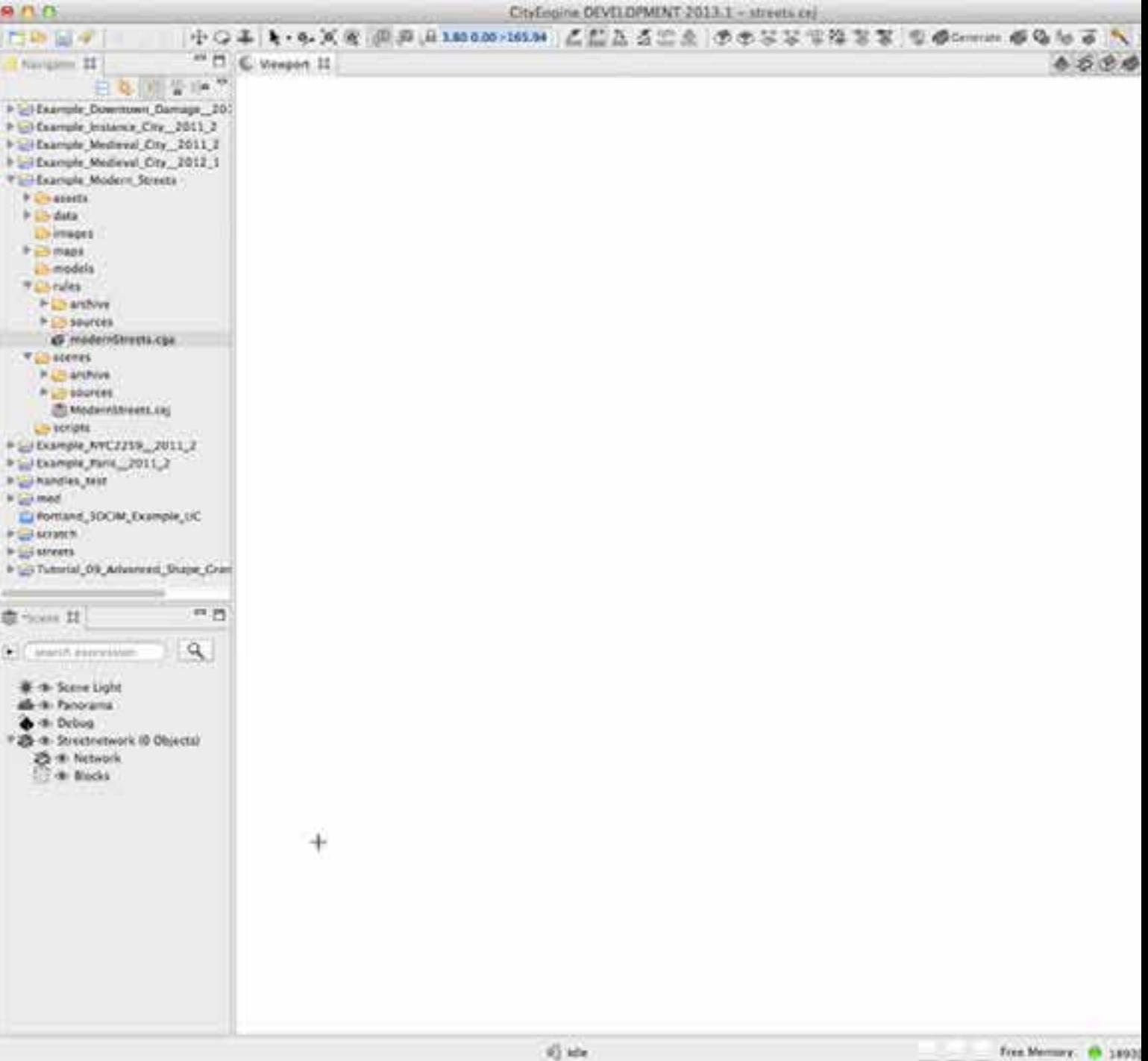

#### **Polygons with Holes**

CityEngine now supports shapes/features & models with hole-polygons à Flawless import, editing & export of geometries with holes

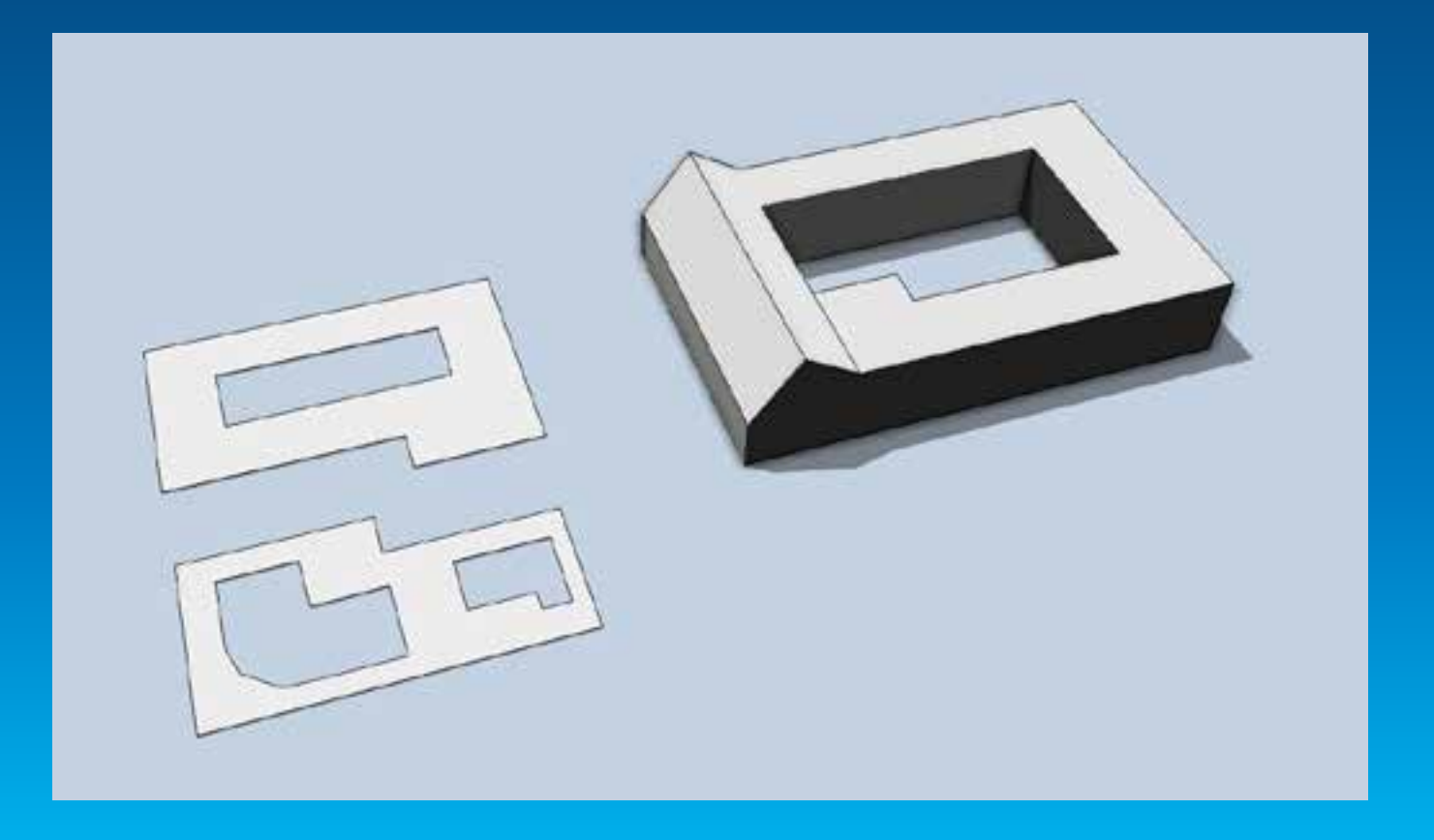

#### **Accurate Rule Attribute Interface**

Evaluated values of rule attributes are now shown in Inspector window à Intuitive WYSIWYG user experience for the rule interface

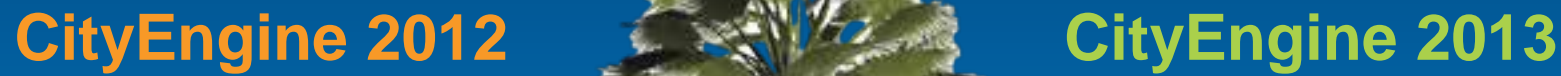

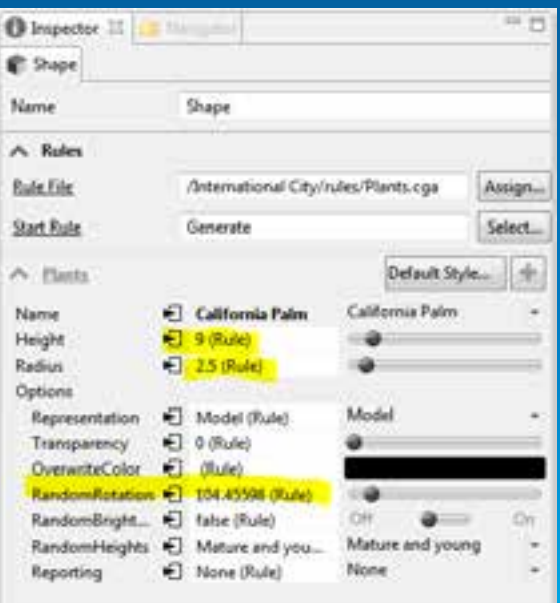

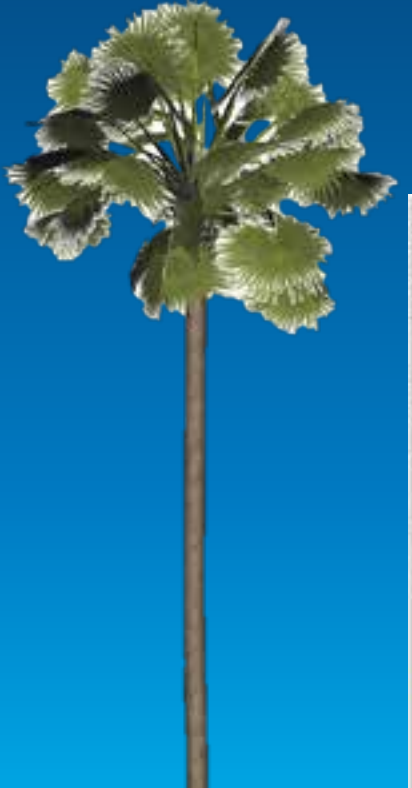

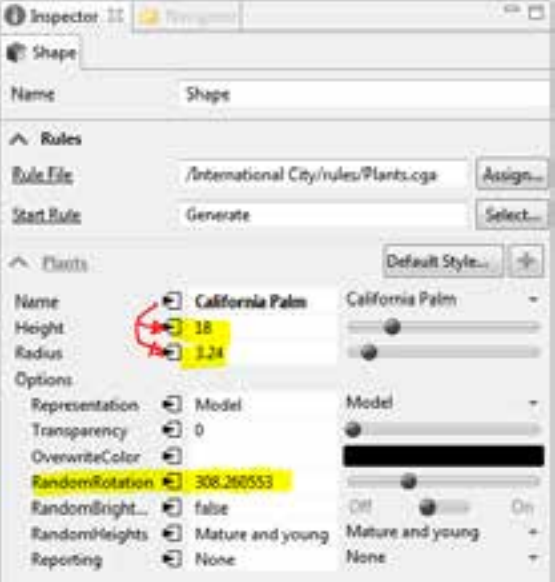

#### **Multi-Threading**

#### CGA now makes use of multi-core processors

à Faster generation of procedural geometries in large scenes

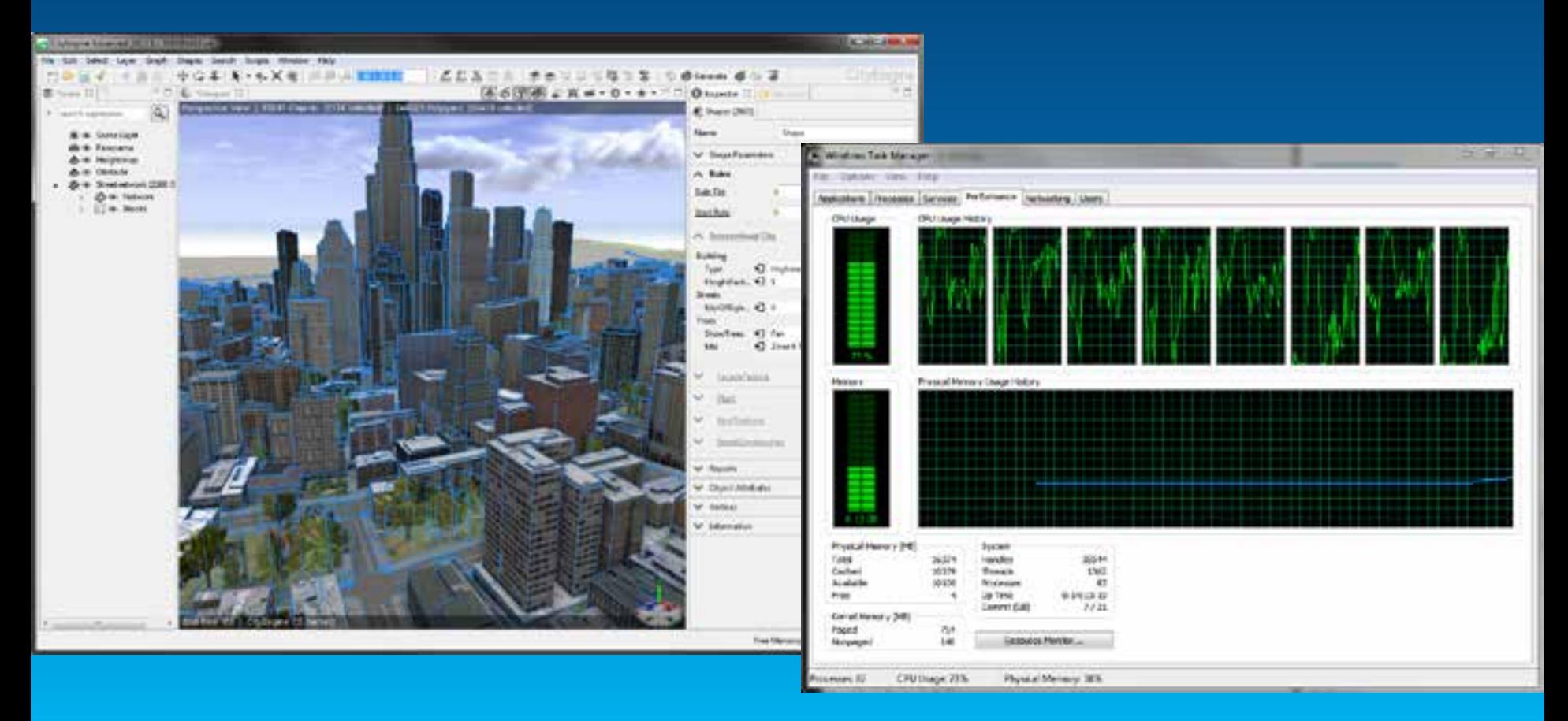

#### **More Compact WebScenes**

CityEngine WebScenes now support object instancing à Smaller file-sizes & faster loading times in browser

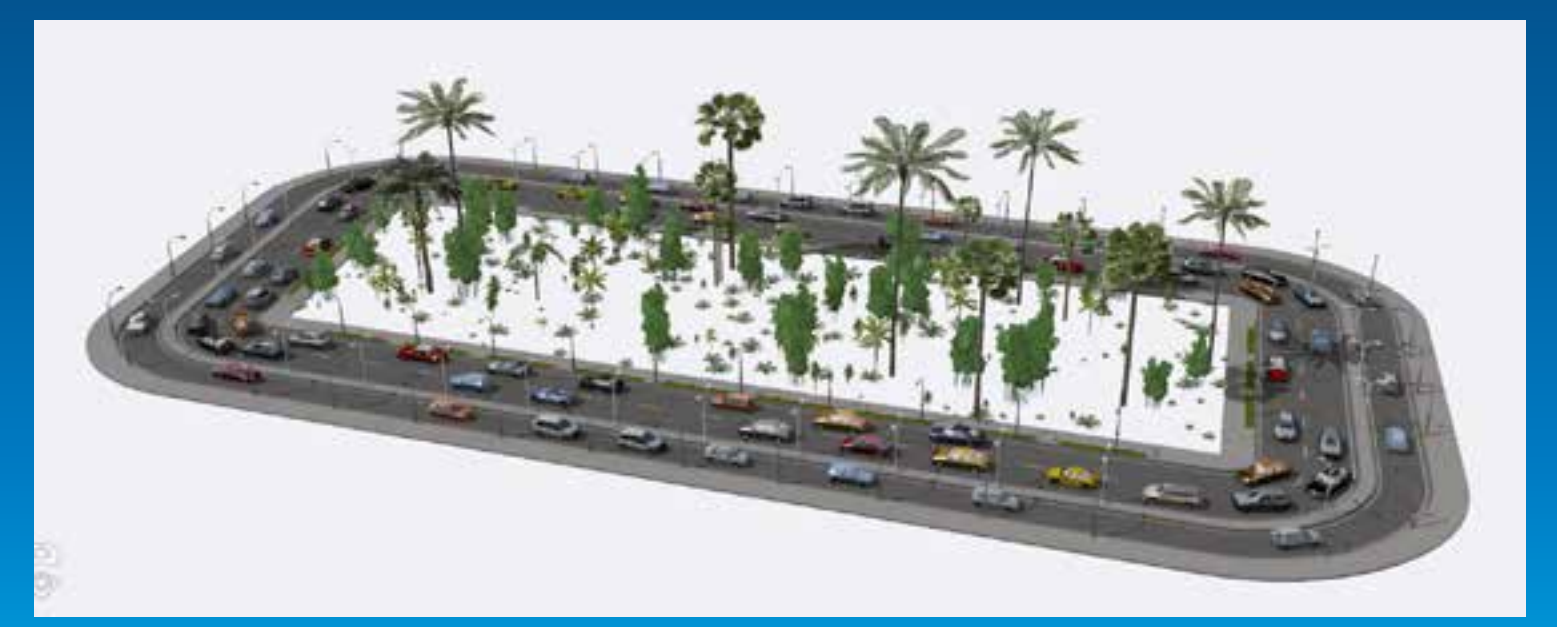

**CityEngine 2013**

**18MB**

## **CityEngine 2012 45MB**

#### **High-Quality Plant Visualization in Browser**

CityEngine WebScenes now support leaf-card materials à Same plant rendering technology as in games

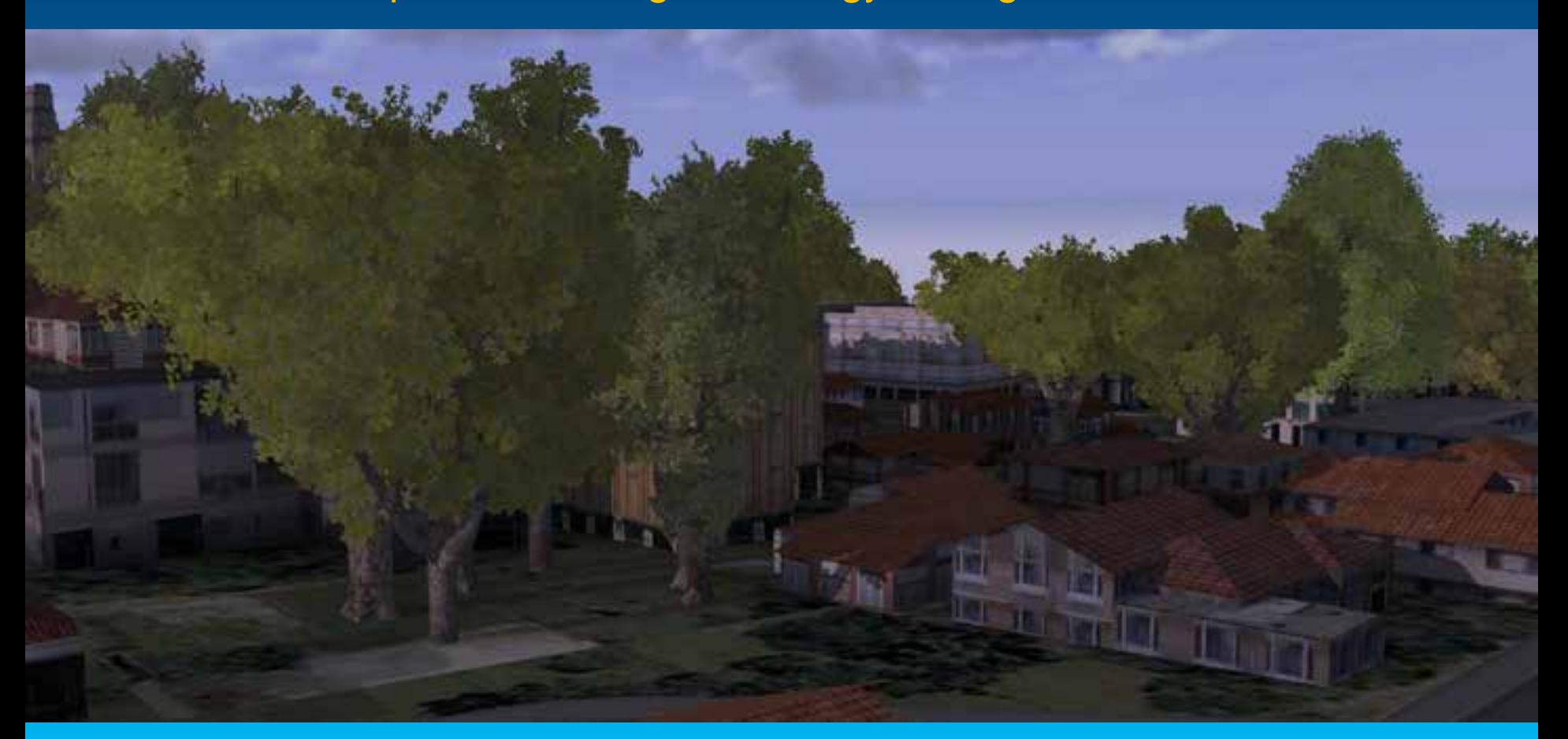

#### **Support for Retina MacBooks**

### MacBook Pro with Retina display is now detected and supported à CityEngine fast and razor-sharp on the latest MacBooks

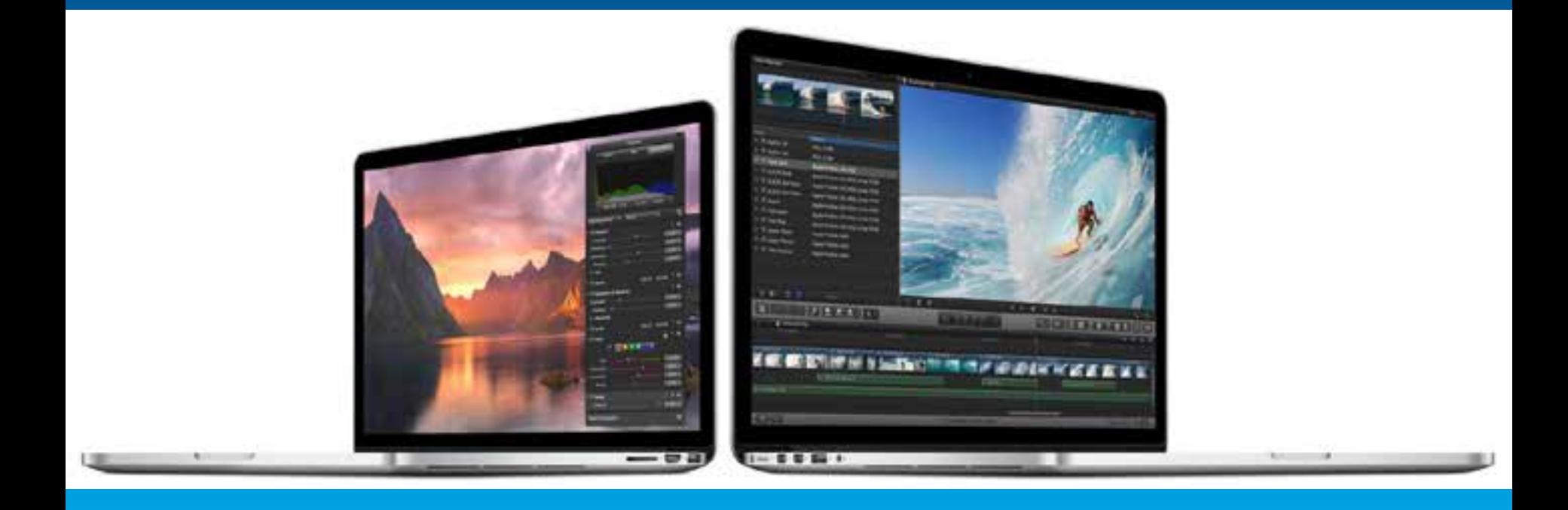

#### **… and much more:**

Terrain supports now no-data values i.e. creates holes instead of wrong surface Improved Geo-Tiff support for terrain now using GDAL Map interpolation can now be switched off e.g. for accurate sampling FileGDB import can read related tables Improved material mgmt in 3D exporters e.g. consistent when multiple files Envelope operation now supports also non-planar, slant parcels In CGA, groups do not have to be listed for every attribute anymore Simpler workflow to import/link CityEngine projects into Workspace Intelligent visibility switches e.g. no disappearing objects when in isolate mode anymore Inspector keeps previous state i.e. no jumping inspector panes anymore Faster Example and Tutorial Download

# **International City, Plants & Plants in Browser Demo**

(if time)

### **CityEngine 2013 timeline**

#### • **November**

- **SDK: Binaries in CE2013 – coming in Nov**
- **SDK Headers, Documentation, Examples (incl Maya Plugin) TBR in GIT repository over the next 2-3 months**

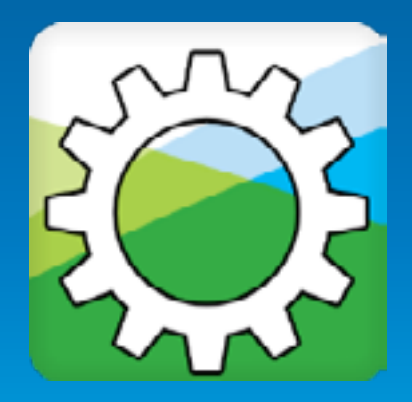

### **Summary - CityEngine 2013 great for Developers**

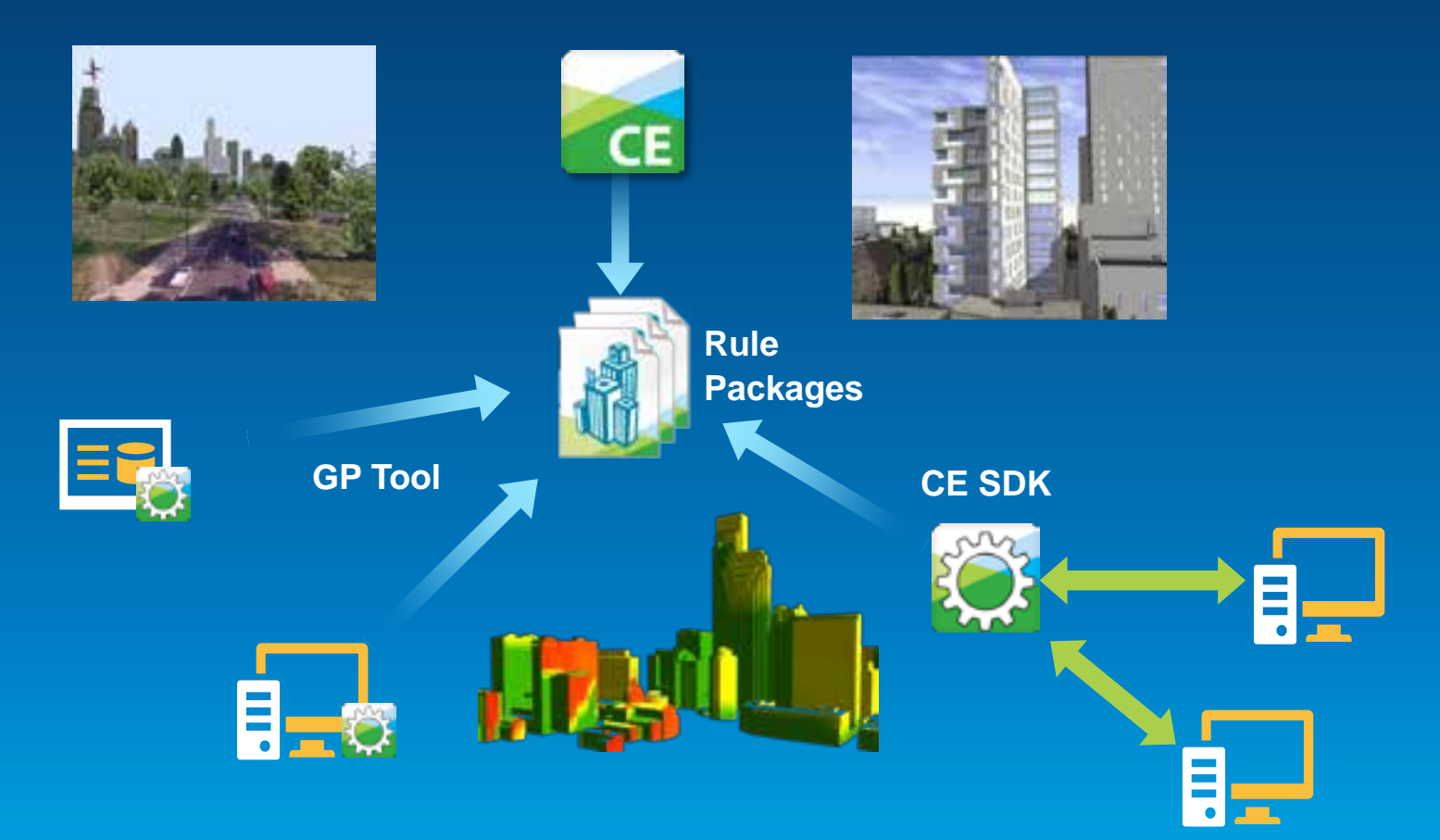

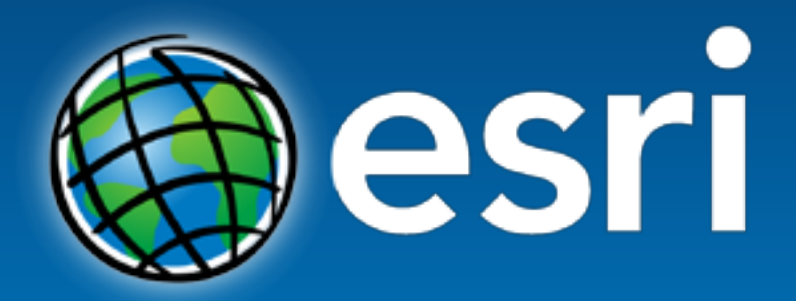

Understanding our world.